# **Vizuální styl společnosti**

Petr Motl

Bakalářská práce 2019

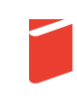

Univerzita Tomáše Bati ve Zlíně Fakulta multimediálních komunikací Univerzita Tomáše Bati ve Zlíně

Fakulta multimediálních komunikací Ateliér Digitální design akademický rok: 2018/2019

# ZADÁNÍ BAKALÁŘSKÉ PRÁCE

(PROJEKTU, UMĚLECKÉHO DÍLA, UMĚLECKÉHO VÝKONU)

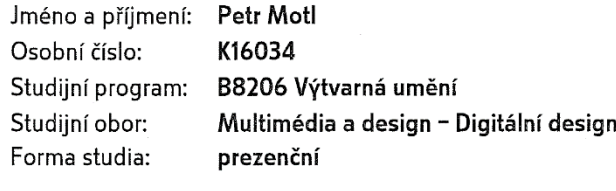

Téma práce:

Vizuální styl společnosti

Zásady pro vypracování:

- 1. Rešerše
- 2. Analýza
- 3. Řešení webových nástrojů
- 4. Generování vizuálního stylu
- 5. Finalizace

Teoretická část v rozsahu 25-30 normostran textu. Prototyp nebo funkční model nebo fyzický model v měřítku 1:1, 1:2, 1:3, 1:5, 1:10 podle charakteru projektu a konzultace s vedoucím práce. Grafická prezentace v rozsahu minimálně 2,8 m2

Rozsah bakalářské práce: Rozsah příloh: Forma zpracování bakalářské práce:

viz. Zásady pro vypracování viz. Zásady pro vypracování tištěná/elektronická

Seznam odborné literatury:

NORMAN, Donald A. Design pro každý den. Praha: Dokořán, 2010. ISBN 978-80-7363-314-1.

WHEELER, Alina. Designing brand identity: a complete guide to creating, building, and maintaining strong brands. Hoboken: John Wiley, c2003. ISBN 0-471-21326-8. KRUG, Steve. Web design: nenutte uživatele přemýšlet!. Brno: Computer Press, 2003. ISBN 80-7226-892-9.

FOWLER, Susan L a Victor R STANWICK. Web application design handbook: best practices for web-based software. Boston: Elsevier/Morgan Kaufmann, c2004. Morgan Kaufmann series in interactive technologies.

ANDERSON, Stephen P. Přitažlivý interaktivní design: jak vytvářet uživatelsky přívětivé produkty. Brno: Computer Press, 2012. ISBN 978-80-251-3722-2.

Vedoucí bakalářské práce:

Datum zadání bakalářské práce: Termín odevzdání bakalářské práce: MgA. Václav Skácel Ateliér Digitální design 3. prosince 2018 10. května 2019

Ve Zlíně dne 3. prosince 2018

doc. Mgr. Trena Armutidisová děkanka

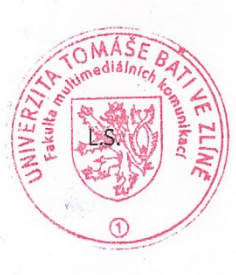

MgA. Bohuslav Stránský, Ph.D. vedoucí ateliéru

## PROHLÁŠENÍ AUTORA BAKALÁŘSKÉ / DIPLOMOVÉ PRÁCE

#### Beru na vědomí, že

- bakalářská/diplomová práce bude uložena v elektronické podobě v univerzitním informačním systému a bude dostupná k nahlédnutí:
- na moji bakalářskou/diplomovou práci se plně vztahuje zákon č. 121/2000 Sb. o právu autorském. o právech souvisejících s právem autorským a o změně některých zákonů (autorský zákon) ve znění pozdějších právních předpisů, zejm. § 35 odst. 3;
- podle § 60 odst. 1 autorského zákona má UTB ve Zlíně právo na uzavření licenční smlouvy o užití školního díla v rozsahu § 12 odst. 4 autorského zákona;
- podle § 60 odst. 2 a 3 mohu užít své dílo bakalářskou/diplomovou práci nebo poskytnout licenci k jejímu využití jen s předchozím písemným souhlasem Univerzity Tomáše Bati ve Zlíně, která je oprávněna v takovém případě ode mne požadovat přiměřený příspěvek na úhradu nákladů, které byly Univerzitou Tomáše Bati ve Zlíně na vytvoření díla vynaloženy (až do jejich skutečné výše);
- pokud bylo k vypracování bakalářské/diplomové práce využito softwaru poskytnutého Univerzitou Tomáše Bati ve Zlíně nebo jinými subjekty pouze ke studijním a výzkumným účelům (tj. k nekomerčnímu využití), nelze výsledky bakalářské/diplomové práce využít ke komerčním účelům;
- pokud je výstupem bakalářské/diplomové práce jakýkoliv softwarový produkt, považují se za součást práce rovněž i zdrojové kódy, popř. soubory, ze kterých se projekt skládá. Neodevzdání této součásti může být důvodem k neobhájení práce.

#### Prohlašuji, že:

jsem na bakalářské/diplomové práci pracoval samostatně a použitou literaturu jsem citoval. V případě  $\bullet$ publikace výsledků budu uveden jako spoluautor.

Ve Zlíně dne: 27. 3. 2019 Jméno a příjmení studenta: PETR MOTL

 $\begin{picture}(180,10) \put(0,0){\vector(1,0){100}} \put(10,0){\vector(1,0){100}} \put(10,0){\vector(1,0){100}} \put(10,0){\vector(1,0){100}} \put(10,0){\vector(1,0){100}} \put(10,0){\vector(1,0){100}} \put(10,0){\vector(1,0){100}} \put(10,0){\vector(1,0){100}} \put(10,0){\vector(1,0){100}} \put(10,0){\vector(1,0){100}} \put(10,0){\vector(1,0){100}}$ podpis studenta

# **ABSTRAKT**

Cílem mé bakalářské práce je navrhnout vizuální jazyk společnosti Puzzle, která se zaměřuje na produkci digitálních služeb, jako tvorba webových stránek, online aplikací a hostingu.

Teoretická část se zabývá průzkumem vizuální komunikace technologických společností, které se primárně prezentují prostřednictvím svých digitálních produktů. Velkou část průzkumu věnuji komparativní analýze design systémů, jazyků a stylů vybraných technologických společností.

Praktická část je zaměřena na tvorbu vizuálního stylu společnosti Puzzle po vzoru společností z mého průzkumu a tvorbě vizuálního jazyka uživatelských rozhraní digitálních produktů společnosti.

Klíčová slova: design systém, vizuální jazyk, vizuální styl, Google, Microsoft, IBM, AirBnB, Uber, Dropbox, uživatelská rozhraní, knihovna komponent

# **ABSTRACT**

The aim of my bachelor thesis is to design the visual language of Puzzle which focuses on the production of digital services such as website creation, online applications and hosting.

The theoretical part deals with the research of visual communication of technological companies, which are primarily presented through their digital products. Much of the research is devoted to comparative analysis of the design of systems, languages and styles of selected technology companies.

The practical part is focused on creating the visual style of the company Puzzle following the example of my research and creating the visual language of the user interface of digital products of the company.

Keywords: design system, visual language, visual style, Google, Microsoft, IBM, AirBnB, Uber, Dropbox, user Interfaces, components library

Na tomto místě bych rád poděkoval všem, kteří mě doprovázeli během tvorby mé bakalářské práce a sdíleli se mnou čas, názory, důvěru i nadšení, a to především vedoucímu mé bakalářské práce MgA. Václavu Skácelovi, který mě svými nápady posunul k novým myšlenkám a možnostem uvažování. MgA. Michalu Ščuglíkovi, který ochotně přijal mou nabídku oponentury této práce, a také MgA. Bohuslavovi Stránskému, Ph.D., vedoucímu ateliéru digitálního designu, jemuž vděčím za cenné rady a rozvoj mých schopností. Velké díky patří i mé rodině a přátelům za neutuchající podporu a trpělivost.

Prohlašuji, že odevzdaná verze bakalářské práce a verze elektronická nahraná do IS/STAG jsou totožné.

# **OBSAH**

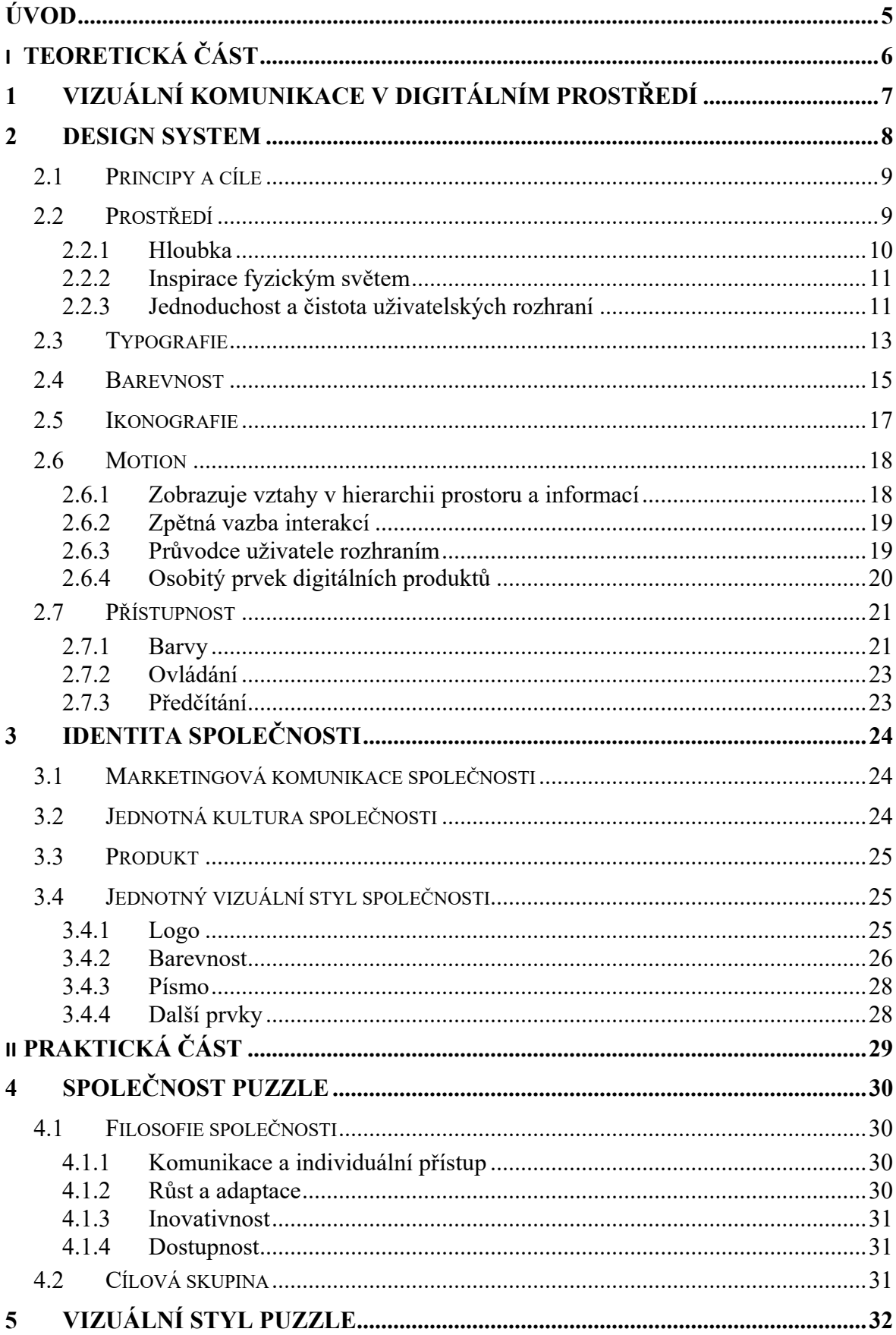

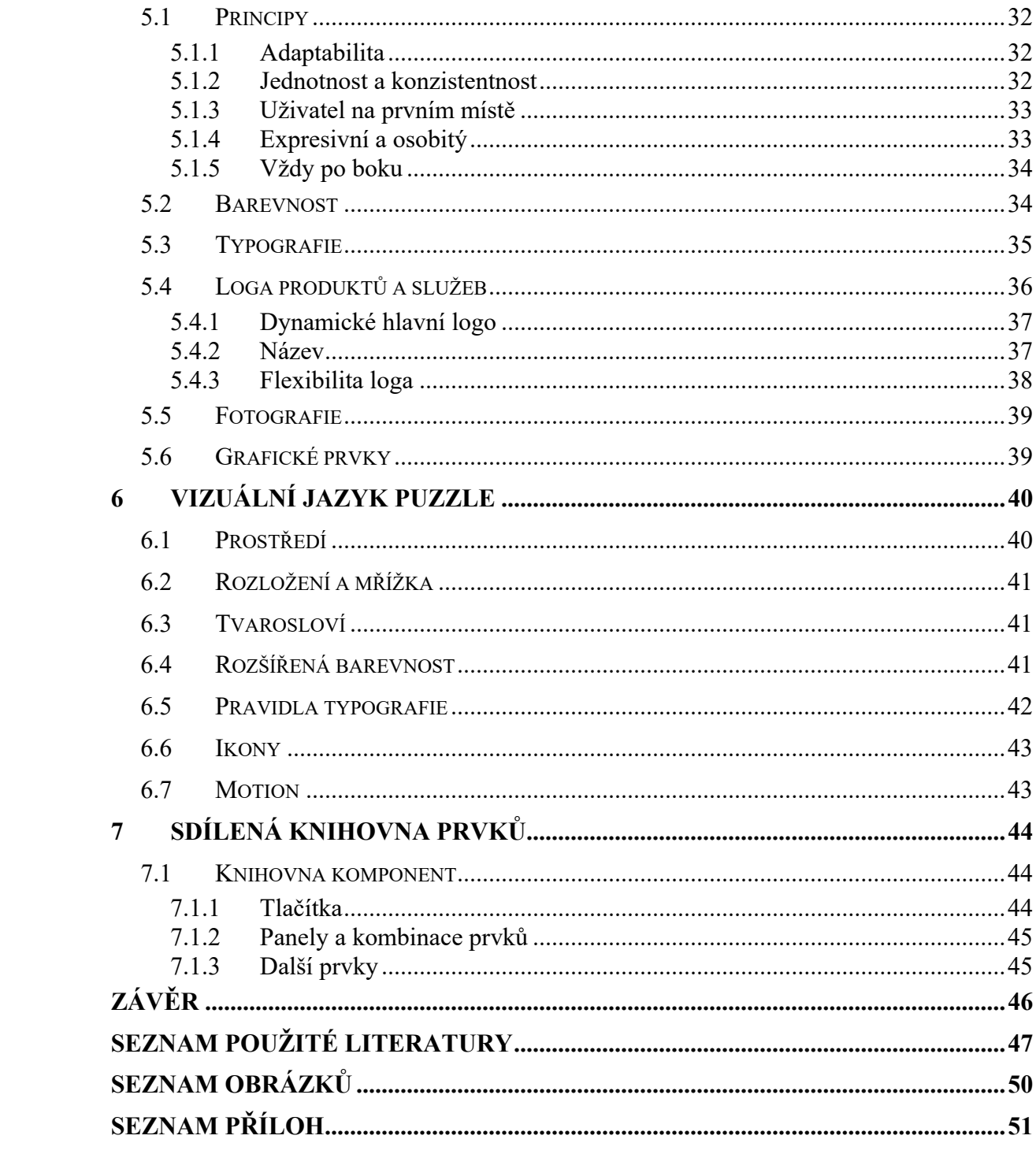

# <span id="page-8-0"></span>**ÚVOD**

Cílem bakalářské práce je vytvořit systém vizuálních prvků a pravidel pro design a vývoj digitálních produktů společnosti s názvem Puzzle, která se zaměřuje především na design a vývoj webových stránek a online aplikací.

Ve svém výzkumu se zaměřuji na vizuální komunikaci společností z oblasti digitálních technologií, které se prezentují převážně digitálně nebo prostřednictvím svých digitálních produktů. Mezi ně patří společnosti Google, Microsoft, IBM, AirBnB, Uber a DropBox. Tyto společnosti se nejen prezentují digitálně, ale zároveň prošly nedávným redesignem nebo aktualizací svého vizuálního stylu.

Klienti nebo uživatelé se do kontaktu s těmito společnostmi dostávají primárně skrze digitální produkty, které mají odlišné požadavky na zpracování vizuálního stylu oproti konvenčním vizuálním stylům, které komunikují především na úrovni tiskovin. Digitální produkty oproti tiskovinám poskytují možnost interakce. Uživatelé na tyto produkty nepohlíží jen jako na reklamu, kterou známe z plakátů nebo billboardů, a nelistují jimi jako tištěnými katalogy, ale používají je jako plnohodnotné nástroje ke své práci nebo zábavě. Vizuální komunikace těchto produktů je tedy zaměřena primárně na uživatelská rozhraní, která, jsou-li dobře navržena a vytvořena, vytváří kladný vztah uživatele s produktem a tedy se samotnou společností, která se produktem prezentuje.

# <span id="page-9-0"></span>**I. TEORETICKÁ ČÁST**

# <span id="page-10-0"></span>**1 VIZUÁLNÍ KOMUNIKACE V DIGITÁLNÍM PROSTŘEDÍ**

Základem vizuální komunikace společnosti je vždy vizuální styl, který definuje základní vizuální vlastnosti jako jsou barvy, písmo, ikony, styl ilustrací a fotografií, kompozice a v neposlední řadě loga. Vizuální styl je jedinečný a komunikuje specifické vlastnosti společnosti jako je oblast působnosti.

Společnosti, které se prezentují výhradně online nebo produkují digitální produkty, jako jsou webové stránky, mobilní a webové aplikace nebo počítačový software, svůj vizuální jazyk rozšiřují o další prvky, pravidla a principy. Tímto tvoří ucelený Design System, sloužící pro design a vývoj digitálních produktů a služeb.

# <span id="page-11-0"></span>**2 DESIGN SYSTEM**

 $\overline{a}$ 

Jednoznačná definice pojmu design system prozatím neexistuje a někteří jej spojují s vizuálním stylem společnosti nebo s knihovnou komponent.

Alla Kholmatová ve své knize píše: "Design systém je soubor vzájemně propojených vzorů a sdílených postupů, které jsou jednotně organizovány tak, aby bylo dosaženo účelu digitálních produktů. Vzory jsou opakující se prvky, které kombinujeme pro vytvoření rozhraní: věci jako jsou toky uživatelů, interakce, tlačítka, textová pole, ikony, barvy, typografie, mikrocopy. Postupy jsou způsob, jakým se rozhodneme vytvářet, zachytávat, sdílet a používat tyto vzory, zejména při práci v týmu." [1]<sup>1</sup>

V příspěvku "Design Systems — review of vocabulary and terms" je uvedeno: "Obecně platí, že design systémy jsou systematickým přístupem k vytváření a udržování konzistentních uživatelských rozhraní, která koherentně komunikují hodnoty značky a posilují uživatelské prostředí." [2, s. 18]<sup>2</sup>

Dále popisuje strukturu design systému. Základem je knihovna opakovatelně použitelných funkčních komponent uživatelského rozhraní, jako jsou tlačítka, textová pole, záhlaví, zápatí, seznamy a další, která slouží jako stavební prvky digitálních produktů. Jejich podoba ve značné míře vychází z ustálených forem, které jsou všeobecně známé napříč kulturami.

Knihovna komponent společně s barevností, typografií, ikonami a kompozičními pravidly tvoří vzory design systému. Knihovna vzorů připojuje k jednotlivým vzorům a komponentům pravidla a příklady použití, kterými se designéři řídí při jejich opětovném použití během vývoje digitálních produktů.

Tyto komponenty i pravidla použití je však během času nutno aktualizovat a obohacovat o nové prvky. Tato potřeba přichází společně s vývojem nových digitálních produktů. Je proto definován vizuální jazyk, který v sobě nosí principy designu, hodnoty produktu a týmu a metody, kterými lze těchto hodnot dosáhnout. Vizuální jazyk společně s knihovnou

<sup>1</sup> "A design system is a set of interconnected patterns and shared practices coherently organized to achieve the purpose of digital products. Patterns are the repeating elements that we combine to create an interface: things like user flows, interactions, buttons, text fields, icons, colors, typography, microcopy. Practices are how

we choose to create, capture, share and use those patterns, particularly when working in a team." [1]

<sup>&</sup>lt;sup>2</sup>, In general, design systems is a systematic approach to creating and maintaining consistent user interfaces which coherently communicate the brand values and empower user experience." [2, s. 18]

vzorů utváří průvodce stylem. Jedná se o dokument, většinou v podobě webu, který je sdílený v rámci společnosti a detailně popisuje její styl od nejmenšího komponentu až po hodnoty a cíle společnosti a vysvětluje, jak tyto jednotlivé prvky používat a jak spolu souvisí.

Završením tohoto schématu je design system, který k průvodci stylem připojuje ještě designové nástroje a procesy, které vedou k dosažení cílů při vývoji digitálních produktů.

Design system je sdílený v rámci multidisciplinárního týmu společnosti, obvykle složený z designérů, vývojářů a případně i produktových manažerů. Někdy je sdílen i mimo společnost, a je tak možné jej použít i ve vlastních projektech nebo aplikacích, které jsou vyvíjeny externě pro danou společnost. Design system a vizuální jazyk bývají dostupné v podobě webové stránky, ve které jsou přístupná pravidla, principy, ukázky použití a soubory ke stažení, nebo jako datový soubor ve formátu aplikací určených pro design a vývoj digitálních produktů.

# <span id="page-12-0"></span>**2.1 Principy a cíle**

Každá společnost vkládá do svých design systémů několik cílů, kterých chce v rámci své filosofie dosáhnout. Principy design systémů i vizuálních jazyků jsou definovány tak, aby podle nich vytvořené digitální produkty splňovaly cíle společnosti. Tyto principy ovlivňují vlastnosti všech prvků v rámci design systému a vizuálního jazyka.

Mezi obecné principy, které lze pozorovat napříč všemi Design Systémy, patří především responzivita – schopnost adaptovat se na širokou škálu zobrazovacích zařízení, počínaje obrazovkami mobilních telefonů, přes tablety, počítačové monitory, interaktivní tabule nebo dokonce, v případě Microsoftu, augmentovanou realitu v zařízeních Hololens.

Dalším společným principem je budování jedinečnosti každého produktu pomocí barev, typografie, tvarů, pohybu a dalších prvků. Design systémy tak dávají možnost autorům nebo společnostem vyvíjet digitální produkty s použitím prvků z knihovny komponent a doplňovat je o vlastní vizuální prvky.

## <span id="page-12-1"></span>**2.2 Prostředí**

Aplikováním jednotlivých prvků v rámci předepsané kompozice je docíleno specifického dojmu prostředí.

Prostředí má nejen svou osobitou estetickou hodnotu, pracuje i na úrovni uživatelského rozhraní a podporuje hierarchii a koherentnost obsahu.

# <span id="page-13-0"></span>**2.2.1 Hloubka**

Častý způsob, jakým je zpracováno prostředí digitálních produktů, je práce s prostorem, především s hloubkou. Práce s prostorem neslouží primárně pro estetické účely, ale pro uspořádání obsahu. Vyvýšené prvky vybízí k pozornosti nebo k interakci, zároveň podávají uživateli vizuální zprávu o tom, kde se v rámci informační architektury nachází. Mezi nejznámější představitele tohoto principu patří Material Design (Google) a Fluent Design (Microsoft)

<span id="page-13-1"></span>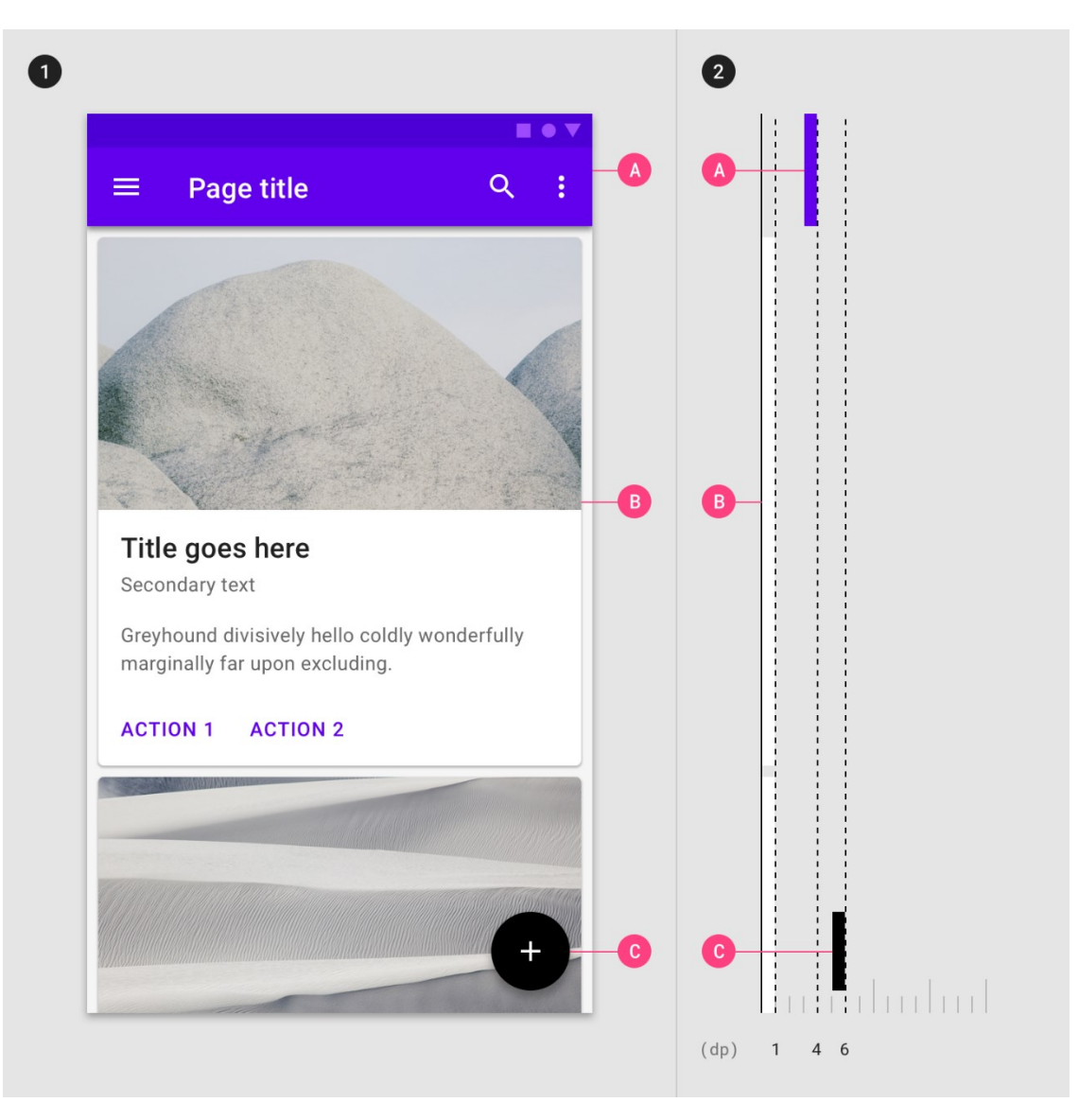

Obrázek 1. Vrstvení uživatelského rozhraní Material designu (Google) [3]

# <span id="page-14-0"></span>**2.2.2 Inspirace fyzickým světem**

Designéři se při tvorbě Design Systémů v mnoha případech inspirovali vlastnostmi reálných objektů a fyzického světa a aplikovali je v rámci uživatelských rozhraní. Cílem bylo vytvořit prostředí, které působí na uživatele přirozeně a příjemně.

Reálné vlastnosti jsou reflektovány různými způsoby. Například společnost Microsoft pro svůj design systém nazvaný Fluent Design, používaný v operačním systému Windows, vytvořila materiál, který svými vlastnostmi připomíná mléčné sklo nebo, jak jej Microsoft sám nazval, akryl [4]. Plochy s tímto materiálem jsou částečně průhledné a objekty pod sebou rozmazávají. Používá se především u prvků, jako jsou navigace, kontextové nabídky nebo plovoucí objekty, které se mohou svým umístěním nebo vlivem posouvání stránky překrývat s jinými prvky. Tímto způsobem je udržován vizuální kontakt s překrytým obsahem a podporuje dojem hloubky, jak bylo zmíněno v předchozí části.

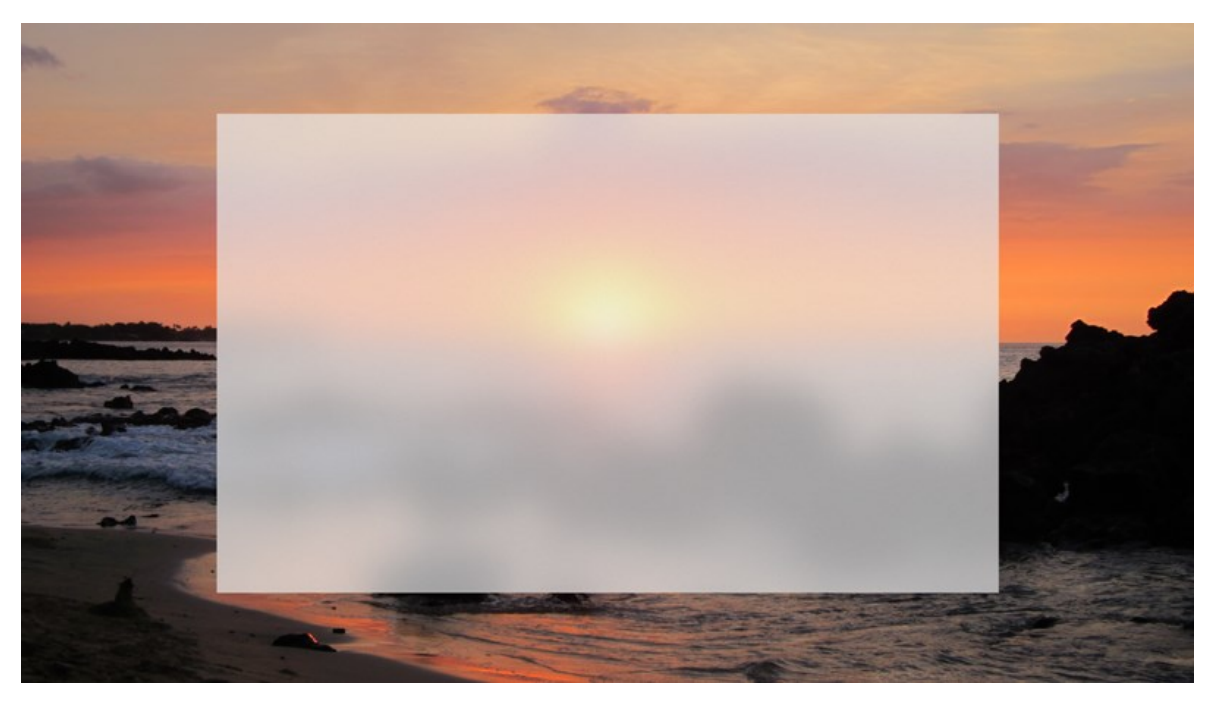

Obrázek 2. Materiál Acrylic z Fluent Design System (Microsoft). [4]

Inspiraci fyzickým světem lze nalézt i v motionu. Tomu se věnuji v další částí níže, kde mimo jiné popisuji, jak pohyb v uživatelském rozhraní vychází z pohybu reálného.

# <span id="page-14-1"></span>**2.2.3 Jednoduchost a čistota uživatelských rozhraní**

I přes implementaci osobitých prvků inspirovaných reálným světem si většina digitálních produktů zachovává svou přehlednost především díky jednoduchosti uživatelského rozhraní.

Té je docíleno přísnými pravidly layoutu, které přesně definují plochu a okolní prostor každého tlačítka, titulku, odstavce a dalších prvků. Tato pravidla jsou individuální pro každý design system a jsou jedním z osobitých rysů každého z nich.

Jednoduchost je podpořena čistotou a kontrastem, zejména v barevnosti a typografii, o kterých píši dále ve svém průzkumu.

Přehlednost uživatelských prostředí je vždy jedna z prioritních vlastností každého digitálního produktu. Někdy je však čistota upřednostněna před osobitým projevem společnosti. Tímto vznikají aplikace, které působí utilitárně a jsou téměř vizuálně totožné s aplikacemi konkurenčních společností.

Při diskuzi s jinými členy fakulty jsme narazili na otázku "Jaký je tedy rozdíl mezi Googlem a Windows?" Jejich odpovědi zněly, že mezi nimi nevidí žádný rozdíl a připadají jim stejné. Pravdou je, že tyto dvě společnosti, přesněji jejich design systémy Fluent Design (Microsoft) a Material Design (Google), sdílí společné myšlenky a lze tedy očekávat, že se v mnoha případech jejich vizuální zpracování podobají. A není tomu tak jen zde, ale i u dalších společností. Přesto si však zachovávají svůj osobitý ráz.

V podobnosti lze najít i sílu. Díky podobnému rozložení prvků a jejich vizuálnímu zpracování se uživatelská rozhraní stávají předvídatelná a snáze ovladatelná. Uživatel se tak nemusí dlouze seznamovat s každou aplikací a hned při prvním použití je schopen ji intuitivně ovládat.

O tom píše i Alla Kholmatová ve své knize Design System "Většina designových vzorů je stanovených a povědomých. Využívají mentální modely a umožňují pochopit design intuitivně. Úplně nové vzory vyžadují od uživatele, aby se je nejprve naučili a přijal – ty jsou relativně vzácné." [5]<sup>3</sup>

Jako extrémní příklad, kdy je čistota upřednostněna před osobním projevem společnosti, mohu uvést cloudovou aplikaci pro ukládání a sdílení souborů DropBox, která nedávno redesignovala svůj vizuální styl. Nový brand DropBoxu je hravý, kreativní a klade si za cíl přinést kreativní prostředí do racionálního, stereotypního života uživatelů. Alespoň prozatím

 $\overline{a}$ 

<sup>&</sup>lt;sup>3</sup> Most of the design patterns are established and familiar. They make use of people's mental models and allow design to be understood intuitively. Entirely new patterns require users to learn and adopt them first — they are relatively rare.

je aplikace oproti vizuálnímu stylu společnosti téměř bez osobnosti a pominu-li ilustrace a nové logo, sterilní.

# <span id="page-16-0"></span>**2.3 Typografie**

Typografie je jedním z nejvíce výrazných prvků vizuálního stylu společnosti. Obzvláště v digitálních produktech je to jeden z mála prvků, díky kterému je možné komunikovat vizuální styl společnosti, a proto je právě typografii věnována velká pozornost.

Všechny mnou zkoumané společnosti vyvinuly nebo nechaly externě vyvinout pro svou firemní prezentaci i pro své digitální produkty vlastní písmovou rodinu.

Google používá ve svém vizuálním stylu primárně geometrické bezpatkové písmo s názvem Product Sans, které vytvořil u příležitosti redesignu v roce 2015 [6] a používá jej ve svém logu i v logách produktů, v titulcích svých aplikací a na webu. Product Sans slouží primárně k prezentaci společnosti, proto jej nenabízí volně k užití. Sekundární písmo Roboto a Material Design Google sdílí a umožňuje jej volně stáhnout jako True Type Font, nebo vložit jako odkaz do kódu webové stránky. Google se rozhodl jít ve sdílení písem ještě o něco dále a vytvořil dedikovanou stránku s názvem Google Fonts, která poskytuje nemalé množství kvalitních písem volně ke stažení nebo k použití na webových stránkách přes odkaz na externí knihovnu. Písmo Roboto zde najdeme ve všech jeho variantách – základní verzi, Slab, Mono, a Condensed.

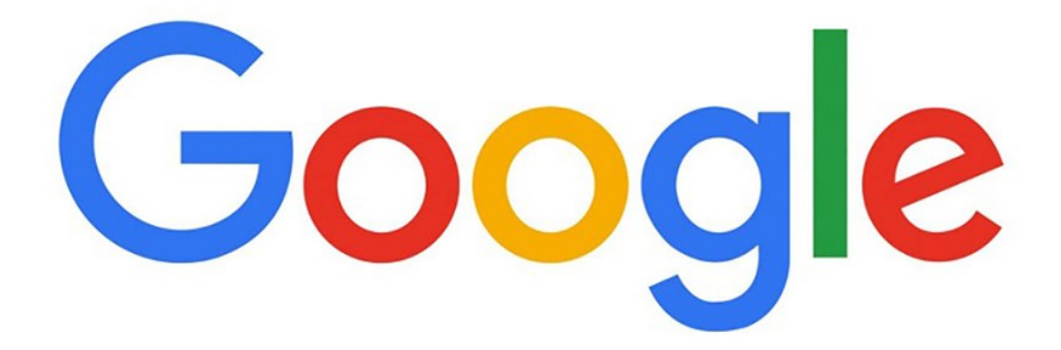

<span id="page-16-1"></span>Obrázek 3. Použití vlastního fontu Product Sans v logu společnosti Google. [6]

Na Google Fonts se nachází i písmová rodina společnosti IBM Plex. Jak název napovídá, jedná se o písmovou rodinu společnosti IBM a hrdě nese její hodnoty a plní požadavky na písmo použitelné v uživatelských rozhraních globální technologické společnosti. Rodina písma IBM Plex se skládá ze Sans, Serif, Mono a Sans Condensed [7]. Jak jsem zmínil na začátku, lze celou rodinu písma získat z Google Fonts nebo získat odkaz ke stažení z oficiálních stránek IBM Plex: [www.ibm.com/plex.](http://www.ibm.com/plex)

| Sans                   | Mono               | Serif                  | Condensed              |
|------------------------|--------------------|------------------------|------------------------|
| Thin                   | Thin               | Thin                   | Thin                   |
| Thin Italic            | Thin Italic        | Thin Italic            | Thin Italic            |
| Extralight             | Extralight         | Extralight             | Extralight             |
| Extralight Italic      | Extralight Italic  | Extralight Italic      | Extralight Italic      |
| Light                  | Light              | Light                  | Light                  |
| Light Italic           | Light Italic       | Light Italic           | Light Italic           |
| Regular                | Regular            | Regular                | Regular                |
| Italic                 | Italic             | Italic                 | Italic                 |
| Text                   | Text               | Text                   | Text                   |
| <b>Text Italic</b>     | Text Italic        | Text Italic            | <b>Text Italic</b>     |
| Medium                 | Medium             | Medium                 | Medium                 |
| <b>Medium Italic</b>   | Medium Italic      | Medium Italic          | <b>Medium Italic</b>   |
| Semibold               | Semibold           | Semibold               | Semibold               |
| <b>Semibold Italic</b> | Semibold Italic    | <b>Semibold Italic</b> | <b>Semibold Italic</b> |
| <b>Bold</b>            | <b>Bold</b>        | <b>Bold</b>            | <b>Bold</b>            |
| <b>Bold Italic</b>     | <b>Bold Italic</b> | <b>Bold Italic</b>     | <b>Bold Italic</b>     |

Obrázek 4. Písmová rodina IBM Plex. [7]

<span id="page-17-0"></span>Microsoft používá již od roku 2012 font Segoe UI vytvořený společností Agfa Monotype [8]. Stejně jako u Googlu se Segoe UI objevuje v logách společnosti i produktů a je používán jak pro digitální, tak tištěnou firemní prezentaci. Microsoft font volně sdílí a pokud jste uživateli operačního systému Windows, tak jej pravděpodobně již máte nainstalovaný. Font Segoe UI má ještě svého sourozence Segoe MDL2, který místo znaků používá ikony. O tomto písmu se zmiňuji v části věnované ikonám.

Mimo velké společnosti jsou zde i menší, například AirBnB nebo Uber, kteří stejně jako velcí hráči představily své vlastní písmo. AirBnB vytvořilo ve spolupráci s Dalton Maag, nezávislým designovým studiem zabývající se designem písma [9], groteskní písmo s názvem Cereal. Jeho specialitou je zvýšená střední výška pro lepší čitelnost v menších velikostech. Zároveň obsahuje velké množství řezů a to Light, Book, Medium, Bold, Extra Bold, a Black [10]. Slouží jako zásadní vizuální prvek společnosti a podobně jako u výše zmíněných je písmo aplikováno i v logu a stejně jako Product Sans od Google jej společnost neposkytuje volně k užití.

Stejný přístup jako AirBnB zvolil i Uber. Používá geometrické sans-serifové písmo se zvýšenou střední výškou s názvem Uber Move, které je inspirováno informačními cedulemi dopravních systémů [11].

Zajímavým příkladem je písmo Sharp Grotesk společnosti DropBox a to především svým osobitým vzhledem a velkou škálou řezů od širokých a tučných až po úzké a tenké. Podle webové stránky věnované vizuálnímu jazyku DropBoxu má Sharp Grotek údajně 259 řezů, což dává společnosti možnost vyjádřit se všemi možnými způsoby [12].

V rámci sdílených vizuálních jazyků jsou pro každou úroveň textu definovány především velikost a řez písma, dále meziznakové mezery a řádkové proklady. Například nadpis je díky své velikosti jasně odlišitelný od zbylého textu, menší podnadpisy jsou velikostí totožné se zbylým textem, odlišuje se však tučným řezem písma. Některé další úrovně se odlišují například kapitálkami.

Zkoumané Design Systémy pracují s těmito úrovněmi téměř totožně. Všichni odlišují několik úrovní v rámci titulků, podtitulků a textu těla. Dále rozlišují text v tlačítku, poznámky a další způsoby použití.

# <span id="page-18-0"></span>**2.4 Barevnost**

Dalším vizuálně nejvýraznějším prvkem vizuálního stylu i design systému je barevnost. Ta je definována brandem společnosti a dle pravidel aplikována na jednotlivé komponenty uživatelských rozhraní. Tato pravidla se týkají zejména kontrastu mezi prvky a zvýraznění interaktivních prvků.

Základní barvou uživatelských rozhraní je vždy bílá či světle šedá nebo tmavě šedá až černá. V některých případech jsou používány obě tyto základní barvy, nabízí-li aplikace variabilní světlý nebo tmavý mód, známý také jako denní a noční režim.

Společnými barvami všech design systémů bývají také ty výstražné a informativní, které jsou ustálené. Například červená barva nutí člověka jednat pohotově. Užívá se například na upozornění chybových hlášek. Žlutá barva vede ke zvýšené pozornosti a používá se například při upozornění o změnách v systému. Zelenou barvou se označují oznámení o úspěšně provedených akcích. Tyto tři barvy najdeme nejen v uživatelských rozhraních, ale i na dopravních semaforech, kde fungují podobně a předávají stejnou emoční hodnotu.

Výchozí barevnost však může být i variabilní. Material Design ponechává prostor pro osobité vyjádření každé společnosti především pomocí barev, operační systém Windows 10 (Microsoft) umožňuje nejen vývojářům aplikací, ale i uživatelům vybrat si libovolnou doplňkovou barvu k pevně dané barevnosti světlého režimu – bílé barvy a světlých odstínů šedé – nebo tmavého režimu – tmavě šedých odstínů. Doplňková barva je aplikována na interaktivní prvky, jako jsou některá tlačítka nebo textové odkazy uvnitř aplikací. Napříč uživatelským prostředím slouží spíše jako dekorační osobitý prvek a dává tak možnost uživateli ovlivnit vzhled uživatelského prostředí operačního systému a některých jeho aplikací.

Carbon Design System (IBM), který vychází z vizuálního jazyka společnosti IBM, slouží především pro vývojáře průmyslového softwaru. Cílí tedy na praktické uživatelské rozhraní. Výchozí barvou je modrá, která slouží jako takzvaná "akční barva", což jasně značí, že je tato barva určená pro interaktivní objekty – textové odkazy a tlačítka. Modrou barvu doprovází barvy výstrah a upozornění, o kterých jsem se zmínil výše. Akční barva nepracuje jen s jedním stupněm modré barvy. Obsahuje škálu od nejsvětlejšího po nejtmavší odstín této barvy. V rámci Carbon Design System je přesněji definováno, v jakém stupňovém rozsahu lze akční barvu použít v závislosti na použitém barevném režimu – světlém nebo tmavém, podobně jako u Fluent Design (Microsoft).

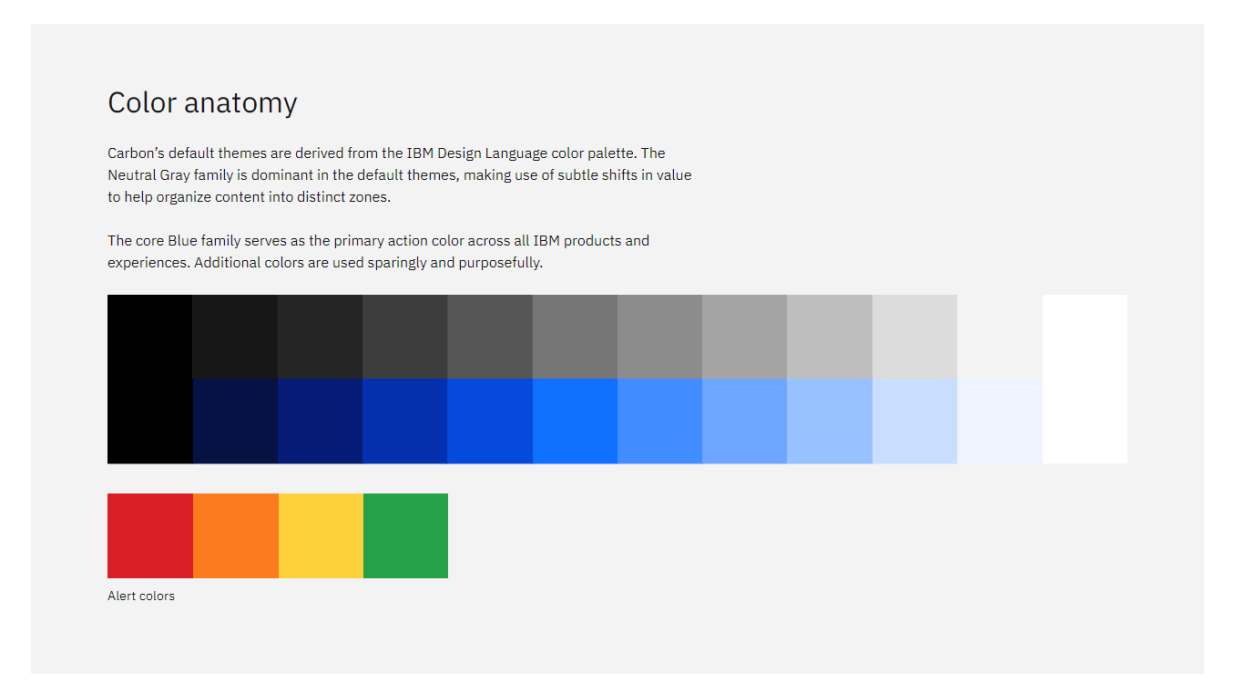

<span id="page-19-0"></span>Obrázek 5. Barevnost Carbon design systému. [13]

Zajímavá je práce s odstíny šedé a bílé barvy, která se již do Carbon Design Systemu nedostala, je však součástí Design Language společnosti IBM, ze které Carbon Design System vychází. IBM se rozhodlo pohrát si s těmito jinak neutrálními barvami a tak místo jedné stupnice šedých barev od černé po bílou obsahuje hned tři. Každá z nich je jinak zbarvená. První s názvem Cool Gray využívá chladnějších tónů šedé, druhá je zcela neutrální a třetí s názvem Warm Gray nabízí teplejší tóny šedé barvy [14]. Bohužel IBM v rámci svého vizuálního jazyka přesněji nedefinuje, jakým způsobem mají být tyto palety šedých tónů přesně používány, a označuje je jen jako možné vhodné varianty, které lze kombinovat s akční modrou barvou. Já jsem však toho názoru, že chladnější šedá nutí uživatele vyšší pozornosti, zatímco teplejší tóny jsou příjemnější na pohled a mají mírnější negativní dopad na lidské oko, které je obzvlášť modrým světlem nejvíce namáháno.

## <span id="page-20-0"></span>**2.5 Ikonografie**

Vizuální jazyk je oproti vizuálnímu stylu bohatší na různorodost prvků, které jsou zaměřeny na design a vývoj digitálních produktů, ke kterým neodmyslitelně patří již mnohokrát zmíněné uživatelské rozhraní. K pohybu napříč těmito uživatelskými rozhraními nám pomáhají ikony, které nesou informační i estetickou hodnotu. Fungují jako vizuální zkratky k informacím, interakcím nebo i jako zástupce pojmu nebo produktu. Aby ikona správně sloužila jako jakýsi zástupce informace, je třeba jí věnovat nemalou pozornost při jejím vývoji a dohlédnout na to, aby výsledek předal v co nejkratším čase přesně tu informaci, kterou zastupuje, a to i napříč různými kulturami.

Sady ikon jsou navrženy dle typografie používané ve vizuálním stylu, kdy sdílí stejnou tloušťku tahu a tvarový jazyk, nebo je přímo vizuálním stylem definován jejich vzhled. Některé sady nabízí hned několik variant zpracování. Například ikony Material Designu (Google) obsahují variant pět – plné, obrysové, zakulacené, dvoutónové a ostré [15]. Jiné sady se orientují primárně na jeden typ ikon jako je tomu například u Fluent Designu (Microsoft) nebo Carbon Design Systemu (IBM), kteří poskytují pouze obrysové ikony, vyjímaje těch, které jsou z důvodu snadné čitelnosti v plném provedení [16] [17].

Po technické stránce jsou ikony responzivní a v knihovnách komponent je lze najít v několika doporučených velikostech, ve velikostech od 16 do 48 obrazových bodů a o rozměrech optimalizovaných pro mobilní operační systémy Android a iOS. V základu jsou ikony vektorové, je tedy možné je používat v libovolné velikosti při dodržení poměru výšky k šířce.

Sady ikon se distribuují pomocí již zmíněné knihovny komponent, kterou je možné najít na webových stránkách daného průvodce stylem v podobě jednotlivých vektorových souborů. Například u Material Designu (Google) ve vzdálených knihovnách, kde se ikony vkládají prostřednictvím kódu produktu, nebo fontu, který místo písmen, čísel a dalších znaků dosazuje ikony. Tento způsob využívá Fluent Design (Microsoft) ve svém fontu Segoe MDL2. Z pohledu vývojáře tkví zásadní rozdíl ve způsobu vložení ikon v rámci kódu produktu.

Vedle knihovny ikon lze nalézt i pravidla nejen pro použití, ale i pro navrhování ikon. Všichni průvodci stylem se shodují ve způsobu, jakým ikony konstruovat. Základem je vždy mřížka, podle které je ikona konstruována. Dále se používají takzvané "Key Lines", v překladu "klíčové linie". Jsou to předdefinované tvary, kterých se designér při navrhování nových ikon může držet, čímž zajistí, že nové ikony budou stále v jednotném stylu s ikonami již existujícími. Těmito liniemi bývají horizontálně a vertikálně orientovaný obdélník, čtverec a kruh.

Aby byla zajištěna čitelnost i v těch nejmenších velikostech, jsou ikony geometrické a tvarově úsporné bez použití jemných prvků, jako jsou tenké čáry. Průvodci stylem dále definují například způsob dalšího zpracování, jako je možné zaoblení rohů, kombinace s typografií nebo okamžik, kdy zvolit ikonu a kdy ponechat informaci v textové podobě pro zachování rychlosti předání informace. Dále jsou zde zakázené způsoby použití ikon, například prostorové deformace, porušení přirozeného poměru výšky a šířky, používání bitmapové varianty v nepřiměřeném měřítku a další.

## <span id="page-21-0"></span>**2.6 Motion**

Motion je prvek, který standardní manuál vizuálního stylu neobsahuje. Je však obsažen v knihovně vzorů a v rámci vizuálního jazyka je detailněji posáno, jak a k čemu slouží. Účel motionu netkví jen v oživení jinak statických prvků pomocí pohybu, ale slouží uživatelskému rozhraní při komunikaci s uživatelem.

#### <span id="page-21-1"></span>**2.6.1 Zobrazuje vztahy v hierarchii prostoru a informací**

Pohyb, především jeho počátek a směr, dává uživateli tušit, kam se v rámci informační hierarchie dostal. Zvolením správného směru lze uživateli naznačit, zdali se dostává hlouběji do informační struktury aplikace nebo aplikaci zcela opustil. Důležitý je i bod, kde pohyb začíná a kde končí. Typickým příkladem může být kontextové menu v operačním systému Microsoft Windows vyvolané kliknutím na pravé tlačítko myši. Menu se roluje z místa kliknutí směrem dolů, nikoli jinde na monitoru nebo mimo něj, a obsahuje funkce a možnosti, které se vážou k místu poklepání.

#### <span id="page-22-0"></span>**2.6.2 Zpětná vazba interakcí**

Fyzická nebo jinak řečeno hardwarová tlačítka podávají uživateli při stisknutí přirozenou haptickou odezvu, případně doprovázenou rozsvícením nebo zhasnutím příslušné indikační diody nebo zvukovým upozorněním. V digitálním prostředí se této vlastnosti nedá vždy docílit. Mobilní telefony sice umí vibrovat při poklepání tlačítka na display, stolní počítače již však tuto haptickou odezvu nemají. Stejně tak zvukové upozornění není tou nejlepší volbou, jak podat zprávu o provedené akci. Řešením je motion, který vizuálně potvrdí provedenou akci. Například při psaní na klávesnici, zobrazené na dotykové obrazovce telefonu, jednotlivé znaky při poklepání změní svou barvu nebo barvu svého pozadí a dají tak vizuální zpětnou vazbu o tom, že byly zvoleny. Potvrzením je také zobrazení vybraného znaku v zadávacím poli současně s poklepáním na znak na klávesnici. Pokud by tato akce byla od té první zpožděna, došlo by ke zmatení uživatele. Proto je zde důležité také načasování. Akce, které spolu souvisí, se odehrávají ve stejný čas a dávají tak uživateli najevo své propojení.

## <span id="page-22-1"></span>**2.6.3 Průvodce uživatele rozhraním**

Některá uživatelská rozhraní jsou kvůli své struktuře a množství funkcí velmi komplexní a pro neznalého uživatele neovladatélná nebo své funkce z estetických důvodu skrývají. Motion v tomto případě slouží jako učitel nebo jako nápověda, jak tato prostředí ovládat a používat.

Material design (Google) vysvětluje tuto vlastnost na příkladu s aplikací pro nakupování dekorací do obývacího pokoje. Poklepáním na ikonu nesoucí funkci, kterou lze nazvat jako "přidat do košíku" umístěnou na kartě produktu se celá karta "přesune" do tlačítka s ikonou nákupního košíku. Aplikace tak dá uživateli vizuální zprávu o tom, kam se přesunul vybraný předmět, a kde jej později může najít [18].

Známějším a více obecným příkladem jsou počítačové i mobilní hry. Ty mnohdy bývají velmi komplexní a obsahují velké množství informačních vrstev, interakcí a s nimi spojených tlačítek. Pro uživatele, hráče, který hru teprve spustil, se může jevit jako chaos. Proto

tyto hry obsahují ve svých uživatelských prostředích jednoduchou, ale výraznou nápovědu, postavenou na motionu. Jedná se o různá zatřesení, probliknutí, prolnutí a jiné pohyby tlačítek nebo bodů zřístupňující interakci, které uživatele navedou k akci odpovídající danému postupu ve hře. Je-li hra dobře navržena, uživatel pochopí důvod a účel funkce, která mu byla navrhnuta hned napoprvé a příště ji použije již bez nápovědy. Někdy je však potřeba tuto nápovědu párkrát zopakovat, aby uživatel pochopil mechaniku hry a uživatelského prostředí.

#### <span id="page-23-0"></span>**2.6.4 Osobitý prvek digitálních produktů**

 $\overline{a}$ 

Pohyb v digitálních produktech nejen vysvětluje, ale i vypráví příběh společnosti. Motion je jeden z nositelů osobnosti společnosti ve způsobu animování přechodů mezi stránkami, indikací akce tlačítek a v animaci loga, ikon, ilustrací nebo celé kompozice prvků.

Jako příklad osobitého motionu uvedu společnost Uber. Ta ve svém vizuálu nedefinuje motion pro jednotlivé prvky, ale prezentuje přechody v kompozici videí. Zajímavé na tomto motionu je to, že nepracuje s pohybem jednotlivých komponent, nýbrž s celou kompozicí a tak dechberoucím způsobem komunikuje typickou vlastnost společnosti – pohyb.

Dalším zajímavým příkladem je motion design systému Carbon (IBM). Ten se již zaměřuje na animace jednotlivých komponent, nabízí však dvě možnosti pohybu – produktivní a expresivní. Produktivní pohyb je krátký a efektivní a používá se u prvků, které slouží k plnění úkolů. Jedná se o stavy tlačítek, animace vizualizací, rozbalovací nabídky nebo zobrazení nových informací. Oproti tomu expresivní pohyb je výraznější a vzbuzuje více pozornosti. "Použijte expresivní motion pro významné okamžiky, jako je otevření nové stránky, kliknutí na tlačítko primární akce, nebo když pohyb sám vyjadřuje význam. Systémová upozornění a vzhled notifikačních boxů jsou skvělé případy pro expresivní pohyb."  $[19]^{4}$ 

Známější příklad motionu lze najít ve vizuálním stylu společnosti Google. Ta ve svém redesignu loga představila systém čtyř teček, každá o jedné z barev typických pro Google –

<sup>4</sup> "Expressive motion delivers enthusiastic and vibrant, thus more visible movement. Use expressive motion for significant moments such as user opening a new page or clicking the primary action button, or when the movement itself conveys a meaning or needs to be noticed by the user such as system alert or notification box appearing." [19]

– modrá, červená, žlutá a zelená. Tyto tečky dále obsahují několik sad animací, které slouží jako indikace aktivit spojené s hlasovým vyhledáváním, jako je poslouchání hlasu, přemýšlení nad požadavkem, hlasovou odpovědí Google, chybou a potvrzením. Systém teček společnost používá ve svých produktech jako například Google Asistant pro chytré telefony.

## <span id="page-24-0"></span>**2.7 Přístupnost**

Společnosti cílí v uživatelských rozhraních svých produktů na přehledné, jednoduché až intuitivní ovládání pro všechny uživatele. Zároveň se zaměřují i na přístupnost pro handicapované či jinak znevýhodněné uživatele, a díky tomu mohou své produkty poskytnout téměř všem.

Tuto přístupnost lze získat dodržením několika dalších pravidel a přidáním prvků, které je možné zakomponovat do již existujícího nebo nového digitálního produktu bez nutnosti vytvářet alternativní produkt určený pouze pro handicapované. Tím je docíleno nejen menších nákladů na vývoj produktů, handicapovaní mají tak snazší cestu k začlenění se do společnosti a společně s ostatními spolupracovat na různých projektech.

#### <span id="page-24-1"></span>**2.7.1 Barvy**

 $\overline{a}$ 

Již v části, která se věnuje barvám, bylo zmíněno, že barvy prvků by měly být navzájem kontrastní nebo jinak od sebe viditelně odlišitelné. Zde je na toto pravidlo brán ještě větší důraz. "Kontrastní poměr mezi barvou a pozadím se pohybuje v rozmezí 1–21 na základě jeho jasu (intenzita vyzařovaného světla) podle World Wide Web Consortium (W3C). W3C doporučuje následující kontrastní poměry textu a textu obrázku: Malý text by měl mít kontrastní poměr alespoň 4,5:1 na pozadí. Velký text (při 14 bodech tučně / 18 bodech v normálním řezu a výš) by měl mít kontrastní poměr alespoň 3:1 na pozadí." [20]<sup>5</sup> Carbon Design System (IBM) se zabývá i designem pro barvoslepé. "Protanopie je porucha

<sup>&</sup>lt;sup>5</sup>, The contrast ratio between a color and its background ranges from 1-21 based on its luminance (the intensity of light emitted) according to the World Wide Web Consortium (W3C). The W3C recommends the following contrast ratios for body text and image text:

Small text should have a contrast ratio of at least 4.5:1 against its background.

Large text (at 14 pt bold/18 pt regular and up) should have a contrast ratio of at least 3:1 against its background." [20]

barvocitu, při které postižený nevnímá červenou barvu. Částečná porucha se nazývá protanomalie.

Deuteranopie – postižený nevnímá zelenou barvu. Částečná porucha se nazývá deuteranomalie.

Tritanopie znamená, že postižený nevnímá modrou barvu. Částečná porucha se nazývá tritanomalie." [21] Carbon Design System uvádí k těmto poruchám vizuální příklady a dodává i příklad naprosté barvosleposti.

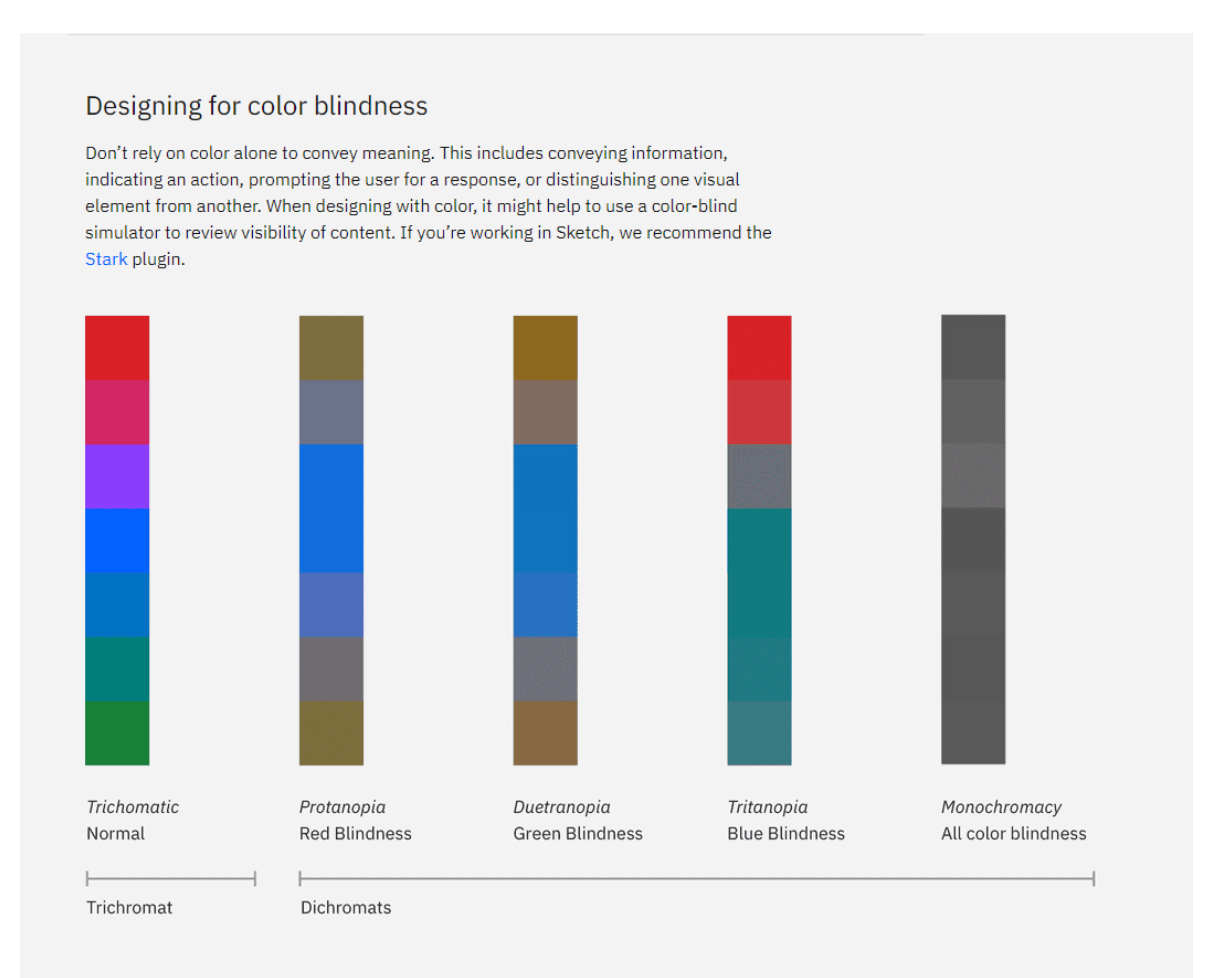

Obrázek 6. Pohled osoby postižené barvoslepostí. [22]

<span id="page-25-0"></span>Google ve svém Material Designu dodává, že komunikovat pouze barvou není ideální, vezmeme-li v potaz to, že pro osoby trpící barvoslepostí mohou některé barvy vypadat a tedy komunikovat odlišně. Například upozornění na chybu, které bývá červené, může být barvoslepým pochopeno zcela jinak, protože jej jako červené vidět nemusí. Je proto třeba komunikovat i v podobě textu v kombinaci s ikonami.

#### <span id="page-26-0"></span>**2.7.2 Ovládání**

Někteří uživatelé z různých důvodů preferují ovládání pomocí klávesnice. Je proto vhodné uzpůsobit uživatelské rozhraní tak, aby bylo možné aktivovat interaktivní obsah pomocí kláves. Nejlépe kombinací kláves Tab pro procházení interaktivními prvky rozhraní a jejich aktivací klávesami Enter nebo mezerníkem.

Nejde však jen o pravidlo, kterého by se měli držet především vývojáři kódu produktu, designér musí navrhnout odpovídající vizuální zpětnou vazbu i pro tento způsob ovládání uživatelského rozhraní, například výrazným ohraničením vybraného prvku.

Důležitá je také hierarchie a posloupnost interaktivních prvků. Procházení pomocí klávesy Tab by mělo být intuitivní a logické. Například bude-li zobrazeno pět tlačítek ležících postupně pod sebou, měl by se uživatel klávesou Tab posouvat po jednotlivých klávesách odshora dolů, nikoli v jiném nepříliš logickém pořadí.

## <span id="page-26-1"></span>**2.7.3 Předčítání**

Předčítání textu na obrazovce je funkce, která se již týká primárně vývojářů produktů. Ta je zpřístupněna kombinací funkce předčítání v rámci operačního systému nebo webového prohlížeče a adekvátně vloženým textem uvnitř produktu. Funkce předčítání slouží primárně pro zcela nebo téměř slepé osoby, kdy se textové informace na obrazovce dostávají k těmto osobám v podobě zvukové informace.

Nemusí jít nutně jen o text. Jeden z blogů společnosti Google "Think With Google" uvádí příklad, kdy Google přiložil k fotografiím své aplikace "alternativní text" – to je popisek obrázku, který není viditelný a nachází se pouze v kódu produktu – který funkce předčítání vidí a čte společně s textem. Slepý tak nepřijde ani o informace komunikované fotografiemi nebo ilustracemi [23].

# <span id="page-27-0"></span>**3 IDENTITA SPOLEČNOSTI**

Identita společnosti, známá také jako Corporate Identity, je soubor vlastností společností jako způsob komunikace a prezentace na trhu, její kultura a chování vně i uvnitř společnosti, její filosofie a cíle, kterými se společnost řídí a kterých svou činností dosahuje. Identitu společnosti lze přirovnat k osobnosti člověka. Je unikátní a její vývoj značně závisí na její minulosti. Projevuje se různými způsoby, jako je chování, komunikace nebo vzhled.

Jako i my si děláme o lidech určitou představu, děláme si představu také o společnosti. Tato představa se označuje Corporate Image a znamená představu veřejnosti o identitě společnosti, která vzniká její komunikací se subjekty. Zpravidla se setkáme s velmi jednoduchým rozdělením těchto představ, podobně jako v mezilidských vztazích, na negativní a pozitivní.

Identita společnosti obsahuje čtyři subsystémy, přičemž každý jednotlivý subsystém vykonává jiný způsob komunikace, ty však jednotně vychází z filosofie společnosti a mají společný cíl. V některých případech se jednotlivé subsystémy vzájemně prolínají nebo ovlivňují.

## <span id="page-27-1"></span>**3.1 Marketingová komunikace společnosti**

Corporate Communication sjednocuje vnější i vnitřní komunikaci společnosti a udržuje pozitivní Corporate Image. Komunikace probíhá různým způsobem v závislosti na komunikované skupině. Je však sjednocena filozofií společnosti. Obsahuje mnoho druhů marketingové komunikace, které jsou dopředu strategicky plánovány.

## <span id="page-27-2"></span>**3.2 Jednotná kultura společnosti**

Vnitřní pravidla, vztahy na pracovišti mezi zaměstnanci a zaměstnavateli napříč i mezi sebou, sdílené cíle, zájmy, názory, myšlenky i přístup k zákazníkům či uživatelům – to jsou součásti kultury společnosti, které mají velký vliv na její úspěšnost a rovnováhu. Staví na kultuře minulé, na zvycích a tradicích a předjímá kulturu budoucí. Jedná se o vnitřní záležitost společnosti, která má zásadní vliv na pracovní komunikaci a atmosféru, posiluje vztah zaměstnanců se společností a láká nové a kvalitní.

# <span id="page-28-0"></span>**3.3 Produkt**

Společnosti se prezentují i prostřednictvím svých produktů a služby. Mluvíme-li o společnostech poskytujících digitální služby a produkty, je tato část ještě o to víc podstatná. Nejedná se pouze o produkt samotný, ale i o příběh odehrávající se kolem něj. Distribuce, cena a marketingová komunikace produktu musí podléhat filozofii společnosti. Například výrobce luxusních šperků neumístí své produkty do supermarketu a už vůbec ne k pultu s lahůdkami (nemá-li to však být součástí jeho strategie).

# <span id="page-28-1"></span>**3.4 Jednotný vizuální styl společnosti**

Na Corporate Image má největší vliv vizuální prezentace společnosti. Pečlivě zvolené vizuální prvky komunikují filozofii společnosti a odlišují ji od konkurence, jsou výjimečné a zapamatovatelné pro veřejnost. K tomu, aby vizuální prezentace docílila těchto parametrů, jsou jednotlivé vizuální prvky vytvořeny dle jednotné filozofie a definovány v rámci jednotného vizuálního stylu společnosti neboli Corporate Design. Základní vizuální prvky definuji níže a připojuji k nim užší kritéria souvisejícís použitím v rámci vývoje digitálních produktů.

#### <span id="page-28-2"></span>**3.4.1 Logo**

Logo je jedním ze zásadních poznávacích znaků společnosti. Je umístěn na produktech, firemních tiskovinách a propagačních materiálech. Funguje jako vizuální zástupce společnosti a veřejnost si díky němu buduje ke společnosti vztah. Vzpomeneme-li si na nějakou společnost, ve většině případů si vybavíme především logo společně s dalšími prvky jednotného vizuálního stylu, a ty si poté spojujeme s konkrétními vlastnostmi, emocemi a zkušenostmi.

Loga je možné najít ve třech formách. Logotyp, který pracuje se samotným názvem společnosti a je pouze graficky upraven, piktogram, který oproti logotypu s názvem nepracuje vůbec a komunikuje pouze pomocí obrazového symbolu, a logo, česky řečeno grafická značka, která kombinuje název společnosti a grafický symbol.

Logo se hodnotí podle čtyř základních kritérií, na které je třeba dbát. Prvním je identifikace – logo musí být rozpoznatelné a nezaměnitelné a to především v porovnání se svou konkurencí, ve které se snaží vyniknout. Dalším kritériem je významová hodnota – logo vyjadřuje určitou vlastnost nebo skupinu vlastností skrze název i grafický symbol. Autor by se měl ujistit, že jím vytvořené logo komunikuje dané vlastnosti stejně ve všech případech použití u každého, kdo s ním může přijít do kontaktu. Je třeba dát pozor, aby výsledné grafické zpracování nekomunikovalo další nebo zcela jiné hodnoty i v závislosti na kulturním vnímání publika. Další z řady kritérií je estetika – logo má předávat dojmy a emoce, které společnost vystihují a jsou součástí její filozofie. Jedná se o značně subjektivní záležitost, ke které je však potřeba přistupovat racionálně. Je to jeden z důvodů, proč je vhodné přenechat tvorbu loga na profesionálech, kteří disponují estetickým cítěním a odpovídajícím vzděláním. Jako poslední kritérium se hodnotí technologické zpracování loga. V klasickém jednotném vizuálním stylu společnosti je třeba zajistit, aby bylo logo možné reprodukovat nebo použít různými technologiemi a v různých velikostech. V případě použití loga v digitálních produktech se obzvlášť dbá na použitelnosti v zobrazovacích zařízeních, především u těch, pro které jsou navrhovány digitální produkty společnosti. Někdy se tak společnost rozhodne vytvořit alternativní variantu loga, která je schopná se adaptovat na různá rozlišení a lze použít právě v těchto situacích. Příkladem může být společnost Google, která svůj logotyp obohatila o symbol vycházející z písmene G, do kterého koncentrovala veškeré vlastnosti originálního loga a používá jej nejen ve svých digitálních produktech, ale i na produktech konzumní elektroniky z řady Pixel jako decentní podpis.

Tato kritéria mají své dílčí disciplíny, které logo detailně rozebírají a hodnotí jeho jednotlivé části.

#### <span id="page-29-0"></span>**3.4.2 Barevnost**

V rámci jednotného vizuálního stylu slouží barevnost sémanticky. Jako jeden z hlavních vizuálních komunikačních prvků, který nepředává konkrétní mínění, ale navozuje emoce a dojem. Každá barva v sobě nese určitý rozsah emocí, psychologickou hodnotu, kterou v člověku vzbuzuje, přijde-li s ní do kontaktu.

Pomocí správné kombinace barev může společnost komunikovat své hodnoty dané její filozofií. Zároveň tak pomůže veřejnosti pochopit, čím se společnost zabývá a jak ke své činnosti přistupuje. Tyto kombinace barev se dělí na primární barevnost, která stojí v přední linii a komunikuje zásadní vlastnosti společnosti, a sekundární barevnost, která slouží jako podpůrný prostředek barvám primárním a upřesňuje nebo rozšiřuje jejich mínění.

Doporučený počet primárních barev je tři. U společností z oblasti digitálních produktů si lze povšimnout, že tento počet barev směle překračují, jako například Google nebo Microsoft, které vedle bílé používají čtyři až pět dalších barev. Jejich použití však podléhá přísným

pravidlům a vždy je vidíme ve stejném poměru a pohromadě. Fungují tedy spíš jako vyvážená kombinace několika barev – vlastností – a dohromady komunikují mimo jiné kreativitu a všestrannost. Příliš mnoho barev však může vést k překombinování emocí a myšlenek a vyústit ve zmatení jejich pozorovatele. Je proto zcela na místě věnovat výběru barev nemalou pozornost a dbát na správný poměr a vyvážení pro dosažení té správné komunikace hodnot.

Při výběru barev je třeba dbát ještě na jedno zásadní kritérium. Tím je použitelnost v rámci fyzických i digitálních médií. Barvy zobrazované na obrazovkách pracují v barevném režimu RGB, který míchá světelné kanály a právě díky práci se světlem lze využít dechberoucích zářivých barev. Oproti tomu v tištěné podobě budou zářivé barvy z obrazovek mdlé a v porovnání s digitální předlohou budou komunikovat naprostý opak. Tištěné barvy světlo pouze odráží a zářivost barev je tedy značně omezená. Navíc tištěné barvy jsou složeny ze tří barev – cyanové, růžové a žluté, případně i černé, která je však primárně určena pro černý text. Proces míchání těchto barev v tisku je dalším faktorem, který má vliv na živost barev. Míchání barev lze však nahradit již předem namíchaným odstínem barvy, který má mnohem uspokojivější výsledek a v některých případech lze do jisté míry díky pečlivě namíchanému odstínu tiskové barvy, docílit i totožné barevnosti jak v tisku, tak na digitálních zobrazovacích zařízeních.

Barevnost používaná v digitálních produktech bývá často rozšířená o barvy používané v rámci uživatelských rozhraní, o kterých jsem se zmiňoval v části věnované barevnosti design systémů. Ty společnost může, ale nemusí, přesně definovat a vytvořit tak zcela originální paletu barev používaných ve všech digitálních produktech i mimo ně. V každém případě musí dodržet nároky na některé barvy, jako jsou například barvy upozornění, které jsou globálně ustálené a mají svou danou informační hodnotu, kterou lze narušit špatným výběrem odstínu a tónu dané barvy. Například žlutá barva je v rámci uživatelských rozhraní barvou výstrahy. Tato barva by vždy měla zůstat žlutá, případně může přejít až do žluto-oranžové barvy. V momentě, kdy by upozornění dostalo barvu oranžovou nebo nazelenalou, vnímání upozornění by se zcela změnilo a došlo by ke zmatení. Společnosti by také měly myslet na případný střet primární i sekundární barevnosti s barevností uživatelského rozhraní a vyvarovat se jejich vzájemnému ovlivnění. Například IBM definuje ve svém vizuálním jazyku barevné palety pro použití v tištěných i digitálních mediích, ale v rámci uživatelských rozhraní doporučuje tyto palety použít pouze pro ilustrační účely vizualizací dat a uživatelské rozhraní ponechávají v neutrálních tmavě šedých odstínech,

doplněné o jejich akční modrou barvu – primární barvu IBM – v kombinaci s barvami upozornění.

#### <span id="page-31-0"></span>**3.4.3 Písmo**

Písmo je také důležitým vizuálním prvkem jednotného vizuálního stylu. Typ písma, jeho tvarování a způsob použití v daných situacích vyjadřuje osobité vlastnosti společnosti.

Digitální produkty mají trochu odlišné nároky na písmo oproti těm konvenčním. Písmo je mnohdy zobrazeno na malých obrazovkách nebo naopak na velkých obrazovkách, od kterých si však držíme značný odstup, a je tak třeba vybrat písmo, které je snadno čitelné v malých měřítkách nebo z velké dálky, čímž lze docílit zpravidla vyšší střední výškou písma. Písmo musí dobře fungovat jak v digitálním zobrazení, tak v tisku.

Jednotný vizuální styl obsahuje zpravidla tři rodiny písem. Jedno pro použití v logu, druhé pro titulky a třetí pro text. Některé společnosti používají stejné písmo v logu i v titulkách, jako například Google. Někteří používají dokonce pouze jedno písmo pro všechna použití. Tuto variantu využívá například společnost Microsoft, která ve svém logu, grafických značkách produktů, veškerých textech i jako systémové písmo operačního systému Windows používá jediné písmo Segoe UI. Microsoft však plně využívá škály řezů tohoto písma a jeho vizuální komunikace tak působí vyváženě.

#### <span id="page-31-1"></span>**3.4.4 Další prvky**

Dalšími prvky jednotného vizuálního stylu jsou příklady firemních tiskovin, propagačních materiálů, webových stránek nebo navigační systém či jiné doplňky určené pro použití v budově nebo areálu společnosti. Slouží jako předloha jednotlivých realizací nebo jako příklad práce s jednotlivými prvky a jejich kompozicí, která může být definována jako samostatný prvek.

# <span id="page-32-0"></span>**II. PRAKTICKÁ ČÁST**

# <span id="page-33-0"></span>**4 SPOLEČNOST PUZZLE**

Puzzle je v době psaní této bakalářské práce čerstvě založenou společností věnující se designu a vývoji webových stránek, aplikací a e-shopů. Ke svým produktům poskytuje plnohodnotný servis a podporu.

# <span id="page-33-1"></span>**4.1 Filosofie společnosti**

#### <span id="page-33-2"></span>**4.1.1 Komunikace a individuální přístup**

Puzzle si zakládá na komunikaci a individuálním přístupu ke každému požadavku klientů a to nejen ve fázi vývoje nového digitálního produktu. Pro své klienty chce Puzzle poskytnout aplikace pro správu jimi vytvořených produktů. Tyto aplikace pro správu digitálních produktů mají ctít a svým vzhledem i funkcemi odrážet filosofii společnosti, a tedy musí být schopny adaptovat se a pracovat s individuálními požadavky klientů a jím na míru vytvořených produktů.

#### <span id="page-33-3"></span>**4.1.2 Růst a adaptace**

Puzzle, jak již bylo zmíněno výše, je velmi mladá společnost, která má jednoznačný zájem rozvíjet se hned v několika rovinách.

První z nich je rovina služeb. Puzzle nyní nabízí služby designu, vývoje a správy digitálních produktů, jako jsou webové aplikace a stránky. Tyto produkty však potřebují ke své existenci další služby, jako například hosting a s ním spojený provoz a správa úložišť a sítí, nebo marketingové služby. Těmito službami Puzzle nyní nedisponuje, má však za cíl poskytnout svým klientům kompletní služby a servis včetně zmíněného hostingu i marketingového poradenství.

Další rovina růstu pojednává o zabezpečení společnosti jak po finanční stránce, tak i po stránce sebepropagace. Jedním z cílů Puzzle je prezentovat se jako bezkonkurenční společnost ve své oblasti a zajistit si tak stálý přísun klientely založený na rychlé komunikaci a důvěře mezi klientem a společností a individuálním přístupu společně s vysokou kvalitou vytvářených digitálních produktů.

Svou pozici na trhu si Puzzle hodlá upevnit také svým inovativním přístupem, znalostí a používáním nejnovějších technologií a trendů z oblasti tvorby digitálních produktů.

#### <span id="page-34-0"></span>**4.1.3 Inovativnost**

A právě inovativní přístup je hlavním cílem Puzzle. Spojením znalostí a aplikací nejnovějších technologických poznatků s designem zaměřeným na uživatele a jeho zážitek z používání digitálních produktů (UX – User Experinece) chce společnost docílit nových a neotřelých řešení, které nemají za cíl pouze odlišit společnost od ostatních jí podobných společností, ale poskytnout svým klientům to nejlepší ze světa designu a technologií digitálních produktů a řadit se tak mezi ostatní úspěšné společnosti v této oblasti. Ačkoli tento cíl zní spíše jako sen, je ze všech nejvíce motivující a vystihující směřování společnosti Puzzle.

#### <span id="page-34-1"></span>**4.1.4 Dostupnost**

Svá inovativní řešení chce Puzzle poskytovat jako dostupné a flexibilní digitální služby a produkty, které vyhovují individuálním potřebám klientů dané cílové skupiny.

## <span id="page-34-2"></span>**4.2 Cílová skupina**

Puzzle cílí na nové a drobné společnosti a podnikatele – subjekty, které si nemohou dovolit vysoce naceněné, komplexní a jednorázové profesionální služby. Přesto i jim chce společnost poskytnout to nejlepší. Přístup Puzzle nespočívá v dokonalých a komplexních digitálních službách a produktech produkované v krátkém časovém horizontu, ale v jejich dlouhodobém vývoji závislém na vývoji subjektu a adaptaci na jeho průběžně se měnící individuální potřeby. Cílová skupina tedy není takto definována jenom kvůli dosavadnímu renomé samotné společnosti, ale také kvůli cílu vytvořit digitální produkt, který kopíruje vývoj subjektu a přirozeně se tak adaptuje na jeho měnící se potřeby, čímž se plnohodnotně stává součástí firemního ekosystému subjektu.

# <span id="page-35-0"></span>**5 VIZUÁLNÍ STYL PUZZLE**

# <span id="page-35-1"></span>**5.1 Principy**

Stejně jako společnosti, které figurovaly v mém průzkumu, i já pro Puzzle definuji několik základních principů, kterými se bude řídit má tvorba i pozdější vývoj vizuálního jazyka Puzzle. Při jejich soupisu vycházím ze stanovené filosofie společnosti tak, aby principy vedly k dosažení definovaných cílů.

## <span id="page-35-2"></span>**5.1.1 Adaptabilita**

Stejně jako design systémy a vizuální jazyky velkých technologických společností vybraných pro můj průzkum, je i schopnost adaptovat se jedna z klíčových vlastností, která dodá digitálním produktům schopnost přizpůsobit se různým platformám a jejich zobrazovacím zařízením. Tato vlastnost zajistí přístupnost těchto produktů napříč zařízeními, jako jsou osobní počítače, chytré telefony nebo velkoplošná zobrazovací zařízení, která jsou obvykle používána klienty Puzzle a umožní jim spravovat své produkty prakticky odkudkoli.

Nejedná se pouze o přizpůsobivost vůči platformám a zobrazovacím zařízením, ale i o flexibilitu vůči individuálním požadavkům ze strany klienta a pro něj vytvořeného produktu.

Tato schopnost se nejvíce projeví v knihovně komponent, jejíž součásti jsou stavebními kameny každého digitálního produktu obsahující uživatelské rozhraní. Jednotlivé prvky je třeba navrhnout tak, aby byly schopny společně fungovat jako celek v různých velikostech a složeních.

#### <span id="page-35-3"></span>**5.1.2 Jednotnost a konzistentnost**

Adaptabilita zajišťuje funkčnost a přístupnost digitálních produktů napříč různými zařízeními. Další podstatnou vlastností je však udržet tato variabilní řešení jednotná jak po vizuální stránce, tak po stránce funkční. Uživatelská rozhraní by si měla zachovat svou intuitivnost a osobnost i při změně velikosti zobrazovacího zařízení nebo platformy, na kterých jsou spuštěna. Má-li emailový klient modré tlačítko pro odeslání zprávy, mělo by zůstat modré na všech zařízeních, protože uživatel tohoto mailového klienta se již naučil, že svou zprávu odesílá právě tímto modrým tlačítkem. Pokud by se mu například na telefonu zobrazovalo toto tlačítko jinak, než je zvyklý například z desktopové varianty aplikace, byl by zmatený.

To by přispělo k negativní odezvě uživatele vůči uživatelskému rozhraní této aplikace a pravděpodobně by utrpěl i vztah uživatele vůči společnosti, která aplikaci poskytuje nebo vyvíjí.

Dodržet jednotný vizuální i funkční řád je tedy nepostradatelná vlastnost, chce-li se společnost prezentovat kladně i na této úrovni. Tato jednota však musí vizuálně dobře fungovat nezávisle na každém zařízení jako by byla navržena pro každou velikost displeje na světě. Zkrátka uživatelská rozhraní musí být na každém zařízení konzistentní.

## <span id="page-36-0"></span>**5.1.3 Uživatel na prvním místě**

K čemu jsou aplikace, které umí popsat a zpřístupnit své funkce uživatelům? Puzzle chce nabízet aplikace pro správu produktů vytvořených dle individuálních požadavků svých klientů – uživatelů, kteří jsou neméně individuální a je třeba tyto aplikace pro správu vytvořit tak, aby je každý z nich dokázal plynule obsluhovat a spravovat tak rozličné spektrum digitálním produktů a jejich funkce. Uživatel by měl nejen plynule a intuitivně ovládat uživatelská rozhraní digitálních produktů Puzzle, měl by se v nich cítit dobře i během častého a dlouhodobého používání. Uživatelská rozhraní by tak měla obsahovat prostor pro personalizaci ze strany uživatele a do jisté míry se tak přizpůsobit potřebám svých rozličných uživatelů.

Přístupnost zde také hraje výraznou roli. Aplikace pro správu digitálních produktů by měla sloužit všem včetně osob s handicapem. Puzzle chce udržovat ty nejlepší vztahy se svými klienty a jednou z cest jsou i dobře navržená uživatelská rozhraní, která tento vztah nejen budují, ale i dlouhodobě upevňují.

## <span id="page-36-1"></span>**5.1.4 Expresivní a osobitý**

Vizuální styl každé společnosti má být signifikantní, jedinečný a má komunikovat zaměření a filosofii společnosti hned od prvního pohledu. Stejně tak komunikují i uživatelská prostředí, která jsou přímo ovlivněna vizuálním stylem, zároveň si však ponechávají jednoduchost a přehlednost kvůli své použitelnosti, která je pro ně primární. Skloubením osobitého vizuálního vyjadřování společnosti s propracovaným a jednoduchým uživatelským prostředím lze docílit budování pozitivního vztahu mezi klientem – uživatelem – a společností.

#### <span id="page-37-0"></span>**5.1.5 Vždy po boku**

Puzzle chce být neustále po boku svých klientů a chce jim poskytovat neustále dostupnou podporu. Chce vystupovat jako společnost, kterou není problém kontaktovat a je ochotna poskytnout okamžitou odpověď na libovolný dotaz nebo řešení jakéhokoliv problému všude, kde klient může požadovat podporu Puzzle. Právě aplikace pro správu digitálních produktů jsou jedním z míst, kde může klient, jakožto uživatel, narazit na problém jak v rámci užívání samotné aplikace, tak v rámci produktů a služeb Puzzle. Problém se stane negativním v momentě, kdy jej nelze okamžitě a adekvátně řešit. Proto si Puzzle klade za cíl být co nejvíce komunikativním ve vztahu ke svým klientům, což se odrazí v jejich produktech určených pro správu klientských produktů. Při vývoji uživatelského rozhraní je tedy třeba myslet na umístění prvků, případně skupiny prvků, v ideálním případě jednotně navržených tak, aby bylo možné je opakovatelně použít napříč aplikacemi pro správu produktů a vytvořit tak jednotný objekt, který uživatelé v případě potřeby kontaktovat Puzzle intuitivně poznají a použijí.

#### <span id="page-37-1"></span>**5.2 Barevnost**

Pro Puzzle jsem zvolil barevnost laděnou do fialova. Fialová je kreativní, sofistikovaná a energická barva. Doprovázejí ji však i vlastnosti spojené s duchovním světem a ztrátou pojmu o čase. Tyto vlastnosti eliminuji pomocí doplňkové modré barvy, která působí stabilně a klidně. Kombinací těchto dvou barev chci docílit dominantní barevnosti, která si však zachovává svou hravost. Podkladem k této barevnosti jsou dva barevné tóny bílé – namodralá a nažloutlá. Mezi těmito dvěma odstíny vytvářím v pozadí plynulý lineární přechod a dodávám tak přívětivější vjem. Bílá barva je v základu neutrální, čistá až sterilní a dává prostor vyniknout ostatním barvám v jejím okolí.

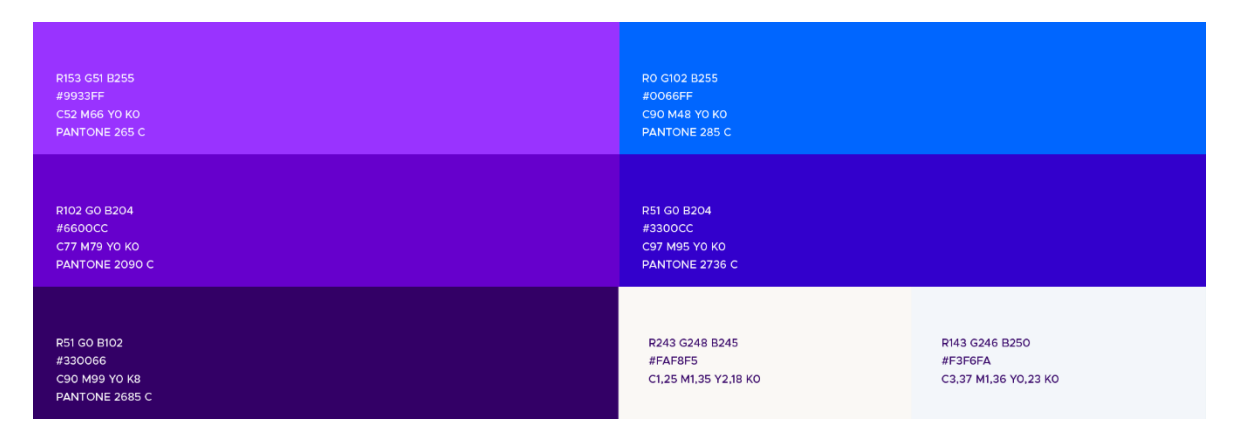

<span id="page-37-2"></span>Obrázek 7. Barevnost společnosti Puzzle

# <span id="page-38-0"></span>**5.3 Typografie**

Písma, vybrané pro vizuální styl Puzzle, jsou ideální pro použití ve vizuálu technologické společnosti i ve vlastních digitálních produktech.

Po vzoru mnou zkoumaných technologických společností jsem vybral jako primární písmo moderní geometrický bezpatkový font s názvem Manrope od autora Michaela Sharanda, které si i přes svou geometričnost zachovává osobitý ráz. Díky vyšší střední výšce je dobře čitelný i v menších velikostech.

# **Manrope Bold** ABCČDĎEĚFGHIJKLMNŇOPQRŘSŠTŤUVWXYZŽ abcčdďeěfqhijklmnňopqrřsštťuvwxyzž

Obrázek 8. Ukázka primárního písma.

<span id="page-38-1"></span>Jako doplňkové písmo jsem zvolil font vytvořený Stevem Mattesonem s názvem Open Sans, který je ideální především pro použití v digitálních aplikacích a jejich uživatelských rozhraních i v tisku. Open Sans má vysokou střední výšku a je navržen jako neutrální písmo, které i přes to působí velmi přátelským dojmem.

# Open Sans Regular

ABCČDĎEĚFGHIJKLMNŇOPQRŘSŠTŤUVWXYZŽ abcčdďeěfghijklmnňopqrřsštťuvwxyzž

<span id="page-38-2"></span>Obrázek 9. Ukázka doplňkového písma.

Samozřejmostí u obou písem je kompletní podpora znaků českého jazyka a licence pro nekomerční i komerční použití. Dále jsou obě písma dostupná zcela zdarma. Písmo Open Sans lze nalézt i v knihovně písem Google Fonts, o které jsem se zmiňoval ve svém průzkumu. Ta umožňuje v online prostředí používat písmo externě bez nutnosti umístit jeho kopii na vlastní server, což má pozitivní vliv na rychlost načítání digitálních produktů.

# <span id="page-39-0"></span>**5.4 Loga produktů a služeb**

Při navrhování log společnosti Puzzle jsem se zaměřil především na grafické značky jednotlivých digitálních produktů a služeb, které jsou pro každý z nich specifické a přesto obsahují jednotící prvek, který je spojuje v ucelený systém. Puzzle jako takový, se bude samostatně prezentovat jen velmi málo a prezentace společnosti je vkládána do rukou jednotlivých služeb a produktů.

Primárními jednotícími prvky ikony loga jsou barevnost a tvary. V každé ikoně používám dva trojúhelníky symetricky umístěné přes sebe a pro každý produkt nebo službu v jiné pozici a formě. Výsledná kompozice tvarů přeneseně symbolizuje daný produkt nebo službu. Například pro službu puzzleWebs jsem vytvořil ikonu připomínající písmeno W. Ostatní ikony pracují na stejném principu.

Každý ze dvou trojúhelníků obsahuje barvy vizuálního stylu. První používá modrou barvu a druhý fialovu. V ploše, kde se trojúhelníky překrývají, používám barvu tmavě modrou. Každá ikona je tak ve výsledku složena z několika geometrických tvarů, které vznikly protnutím dvou trojúhelníků.

<span id="page-39-1"></span>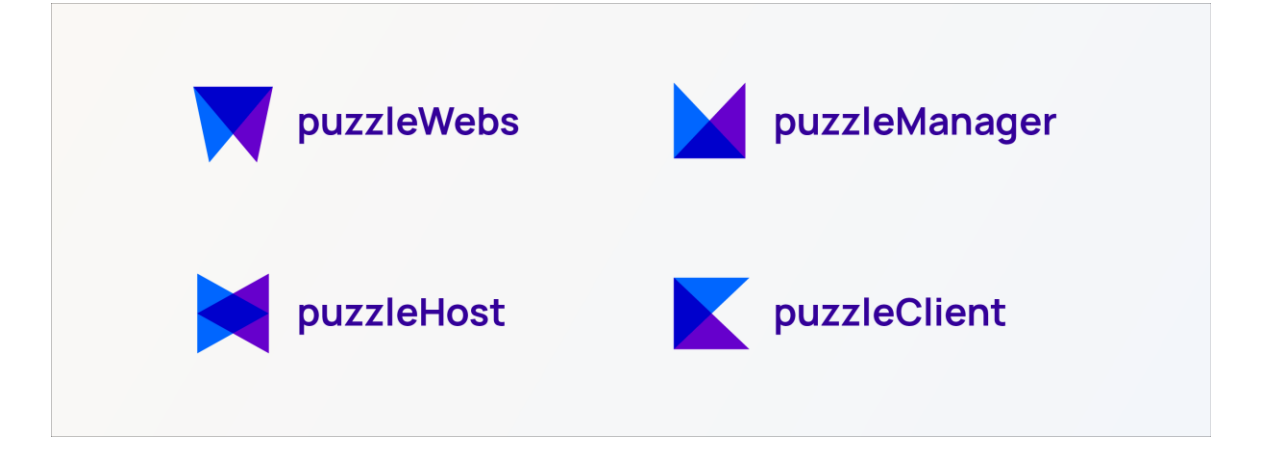

Obrázek 10. Loga služeb a digitálních produktů společnosti Puzzle

#### <span id="page-40-0"></span>**5.4.1 Dynamické hlavní logo**

Ikonu samotné společnosti jsem chtěl navrhnout tak, aby navazovala na ikony jednotlivých služeb a zároveň aby vůči nim působilo nadřazeně. Tvary i barevnost jsem ponechal, rozdíl jsem definoval formou. Ikony jednotlivých služeb a produktů jsou stálé a neměnné, zatímco ikona Puzzle je dynamická. Pointa ikony hlavního loga tkví v proměnlivosti ovlivněné několika pravidly. Těmito pravidly jsou předem dané tvary, barevnost, symetrie a také plošný rámec, do kterého je ikona loga konstruována. Variabilními vlastnostmi zůstává forma tvarů – trojúhelníků – které se symetricky vůči sobě náhodně transformují a během své cesty potkávají jednotlivé ikony služeb a produktů Puzzle a tím je v sobě zahrnují.

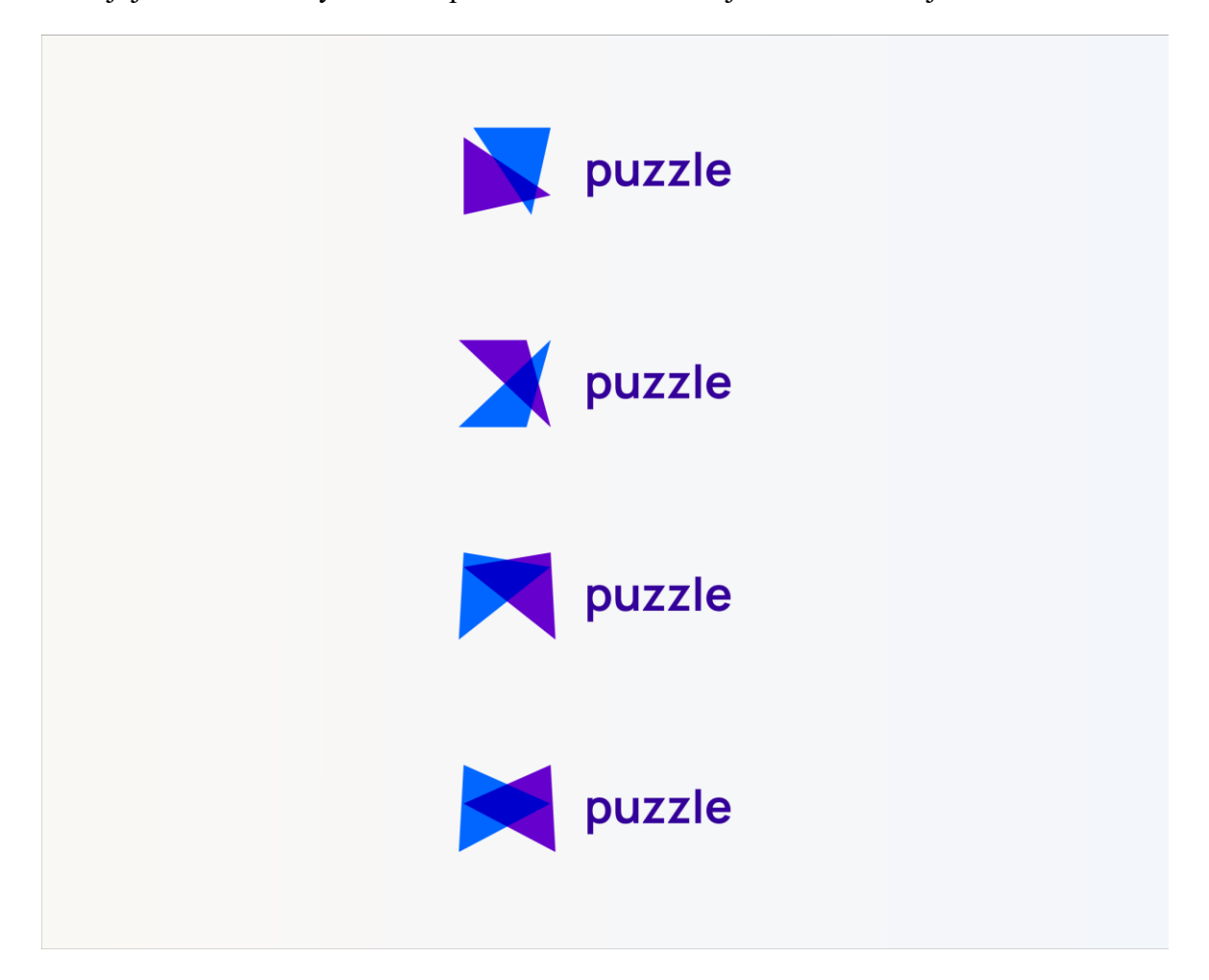

Obrázek 11. Různé stavy dynamického hlavního loga.

## <span id="page-40-2"></span><span id="page-40-1"></span>**5.4.2 Název**

Každá ikona loga je doplněna o název zpracovaný použitím primárního písma v řezu Semi-Bold. Název společnosti Puzzle je napsáno celé v minuskách, čímž jsem docílil přátelského dojmu. Název produktů a služeb je psán již klasicky s velkým počátečním písmenem, před které je vložen název společnosti bez mezery. Vznikají tak názvy jako například puzzleWebs, puzzleHost nebo puzzleManager. Záměrně používám anglická pojmenování. Společnost je nyní sice zaměřena na český trh, v budoucnu však může své pole působnosti rozšířit i za hranice Čech, kde již s českými názvy nemusí obstát a změna názvů v průběhu času je velmi rizikový tah, který může společnost zničit.

## <span id="page-41-0"></span>**5.4.3 Flexibilita loga**

Puzzle chce být flexibilní a to nejen v rámci zobrazovacích zařízení a platforem. I logo může být flexibilní. Této vlastnosti jsem docílím dvěma způsoby.

První způsob, jakým se logo stává flexibilním je hra s délkou slov. Například produkt puzzleManager má značně dlouhý název, který by mohl působit problémy na menších zařízeních jako například mobilní telefony. Vytvořil jsem tedy variantu názvu, kdy se první polovina stávající se z názvu společnosti zkrátí z puzzle na pouhé písmeno p. Výsledný zkrácený název potom zní například jako pClient, celým názvem puzzleClient. Pro potřeby větší úspory prostoru lze název zkrátit i na pouhé iniciály obou slov v názvu jako například pW, celým názvem puzzleWebs.

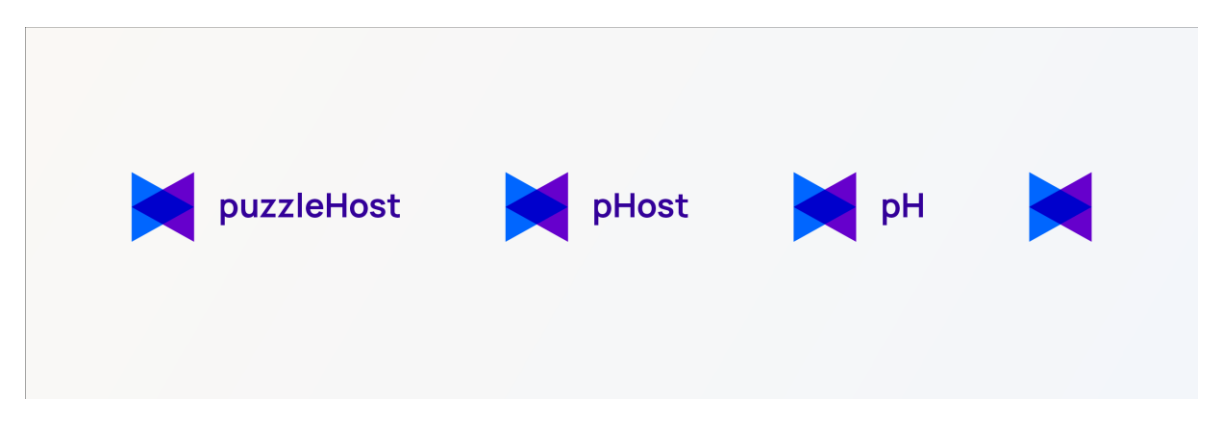

Obrázek 12. Ukázka flexibility loga Puzzle.

<span id="page-41-1"></span>Druhý způsob, který činí loga puzzle flexibilní, je hra s poměrem stran ikony. Kompozice dvou trojúhelníků dává prostor pro libovolnou plošnou transformaci výšky a šířky, aniž by došlo ke ztrátě významu ikony. Tato vlastnost je umožněna pevně nebo variabilně definovanými vztahy mezi oběma tvary a jejich formou, které jsou proporcionálně transformovány.

Použití obou způsobů je omezené. Nelze jej používat při prvních setkání s diváky. Lze jej použít až v momentě, kdy divák společnost již určitý čas zná a je připraven zkrácenou variantu názvu nebo transformovanou variantu ikony správně rozpoznat.

## <span id="page-42-0"></span>**5.5 Fotografie**

Ústředním motivem fotografií používaných ve vizuálním stylu Puzzle jsou především lidé, kteří jsou buď v kontaktu s běžnými osobními technologiemi, jako osobní počítač nebo mobilní telefon, nebo jsou zachyceni v prostředí jejich podnikání jako například během jednání s klienty či kolegy.

Už dost klišé. Trend saturovaných fotografií s usměvavými obličeji, které divákům doslova vnucují intenzivní pocity radosti a spokojenosti, u nás již příliš nefunguje. Na fotografiích Puzzle jsou lidé zachyceni v každodenních situacích během přirozených činností. Cílovou skupinou jsou podnikatelé, kteří jsou ve své podstatě obyčejnými lidmi a ztotožní se tak s tímto motivem fotografií.

# <span id="page-42-1"></span>**5.6 Grafické prvky**

Základní prvky vizuálního stylu Puzzle obohacuji o další doprovodné prvky. Ty jsem postavil na motivu klasických dětských dřevěných kostek v základních geometrických tvarech, jako je válec, krychle, hranol nebo kvádr, na které je nahlíženo shora. Pracuji tedy s tvary jejich základen, jako je kruh, čtverec, trojúhelník a obdélník v barvách vizuálního stylu a komponuji je do pravidelné mřížky nebo samostatně dle potřeb a možností formátu. Tyto prvky podporují celkový dojem hravosti díky konexi na notoricky známou dětskou hru a zároveň podporuje technicistní vjem plynoucí z geometrických tvarů.

# <span id="page-43-0"></span>**6 VIZUÁLNÍ JAZYK PUZZLE**

# <span id="page-43-1"></span>**6.1 Prostředí**

V rámci prostředí uživatelských rozhraní digitálních produktů společnosti Puzzle jsem se rozhodl maximálně zaměřit na uživatele, od kterých se očekává, že tyto digitální produkty budou používat opakovaně a dlouhodobě. Vizuálně utilitární a jednoduchá uživatelslká prostředí velmi rychle ztrácí svou estetickou sílu a po dlouhé době používání se stávají v očích uživatelů omšelými. Tuto negativní vlastnost lze eliminovat nebo při nejmenším oddálit pomocí personifikace těchto prostředí.

V uživatelských rozhraních produktů Puzzle používám variabilní fotografii v pozadí. Uživatel si může tuto fotografii sám vybrat nebo si ji nechat automaticky vygenerovat z externí knihovny jakou je například online fotogalerie Unsplash. Princip vlastní fotografie v pozadí je již dlouho známý především u počítačových a mobilních operačních systémů, které dovolují uživateli měnit tapety domovské obrazovky a přizpůsobit si tak svůj digitální prostor. Fotografie v pozadí je, mimo zobrazení pro mobilní telefony, stále vidět. Uživatel s ní tedy neztrácí vizuální kontakt a díky tomu se stále cítí, jako by byl doma.

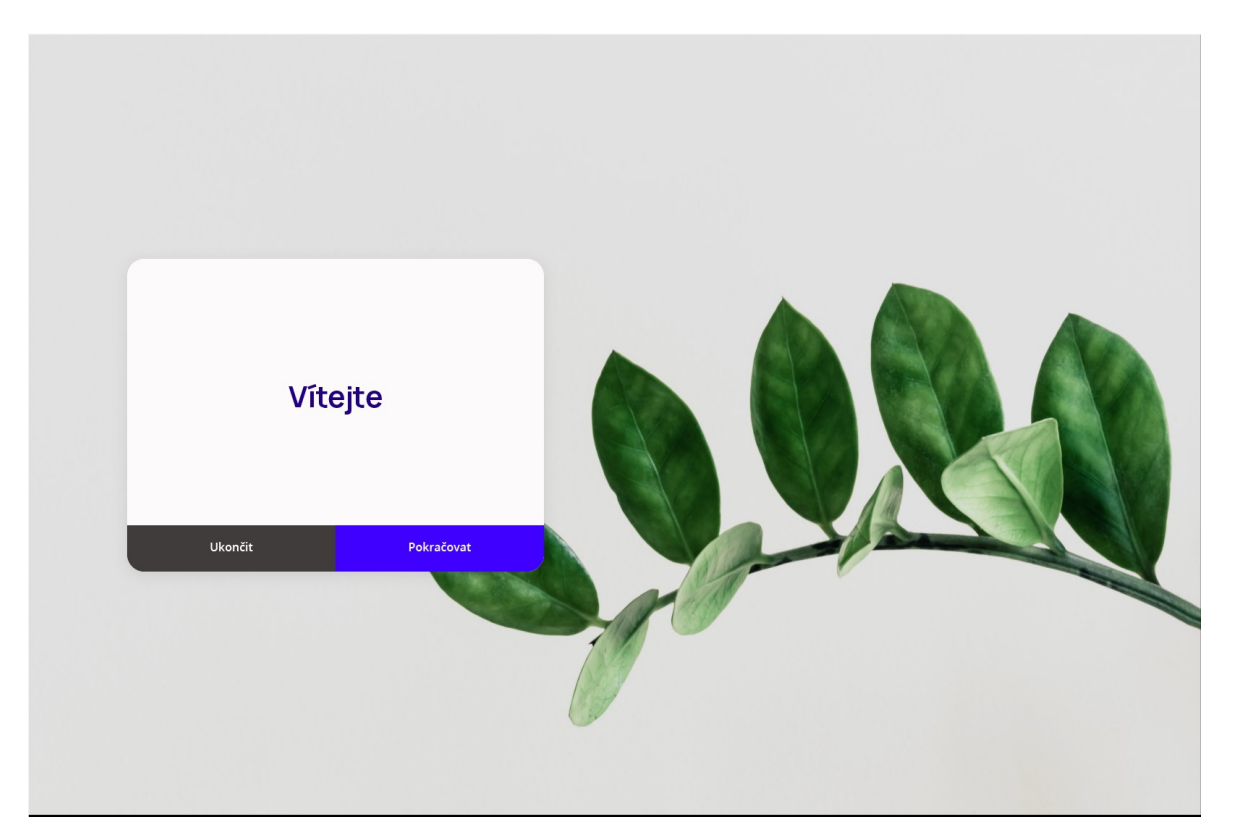

Obrázek 13. Použití fotografie v pozadí v kombinaci s uživatelským rozhraním

Dalším způsobem, jak si přizpůsobit uživatelské rozhraní je úprava akcentové barvy, podobně jako je tomu například v operačním systému Windows (Microsoft). Vlastní akcentová barva se projeví v barvách tlačítek, odkazů a doplňků uživatelského rozhraní.

Komfort uživatelských rozhraní navyšuji také jemným laděním základní bílé a šedé barvy do teplých tónů, které působí nejen přátelsky, ale mají i pozitivní vliv na lidskou mysl a zdraví očí. Uživatele, kteří pracují dlouho do noci, potěší i tmavý režim.

## <span id="page-44-0"></span>**6.2 Rozložení a mřížka**

Pro kompozici prvků používám rozvržení do šestnácti sloupců, které zaručí responzivitu napříč různými zobrazovacími zařízeními. Velikost sloupců i prvků se odvíjí od čtvercové mřížky o velikosti osm pixelů.

## <span id="page-44-1"></span>**6.3 Tvarosloví**

Puzzle se chce prezentovat jako přátelská společnost. Tuto myšlenku lze prezentovat i pomocí tvarů. Tvary panelů s obsahem jsou bohatě zaoblené a díky tomu působí přívětivým dojmem. Oproti tomu prvky uvnitř jako například tlačítka jsou blokovité a lze je velmi snadno aplikovat napříč různými zobrazovacími zařízeními. Kombinací přátelského zaoblení nadřazených elementů a racionálních a technicistních drobných prvků dosahuji efektivního a vizuálně příjemného prostředí.

# <span id="page-44-2"></span>**6.4 Rozšířená barevnost**

Základní barevnost přebírám z vizuálního stylu Puzzle a rozšiřuju ji o další barvy potřebné pro uživatelská rozhraní jeho digitálních produktů. Vedle fialové a modré jsou tu barvy upozornění jako zelená, žlutá a červená. Tyto přidané barvy jsou namíchány tak, aby dohromady korespondovaly se základní barevností. Pozornost věnuji i neutrálním podkladovým barvám, jak již bylo zmíněno v části popisující prostředí.

Každá z barev je rozšířena o stupnici vlastních odstínů od nejtmavšího po nejsvětlejší odstín. Tato škála slouží pro různá použití uvnitř uživatelských rozhraní. Například tlačítka, která jsou fialová, jsou po najetí myši tmavší a dají tak najevo svou interaktivitu. Ještě tmavší se stávají při kliknutí nebo poklepání prstem na dotykové obrazovce a dávají tak zprávu o provedené akci.

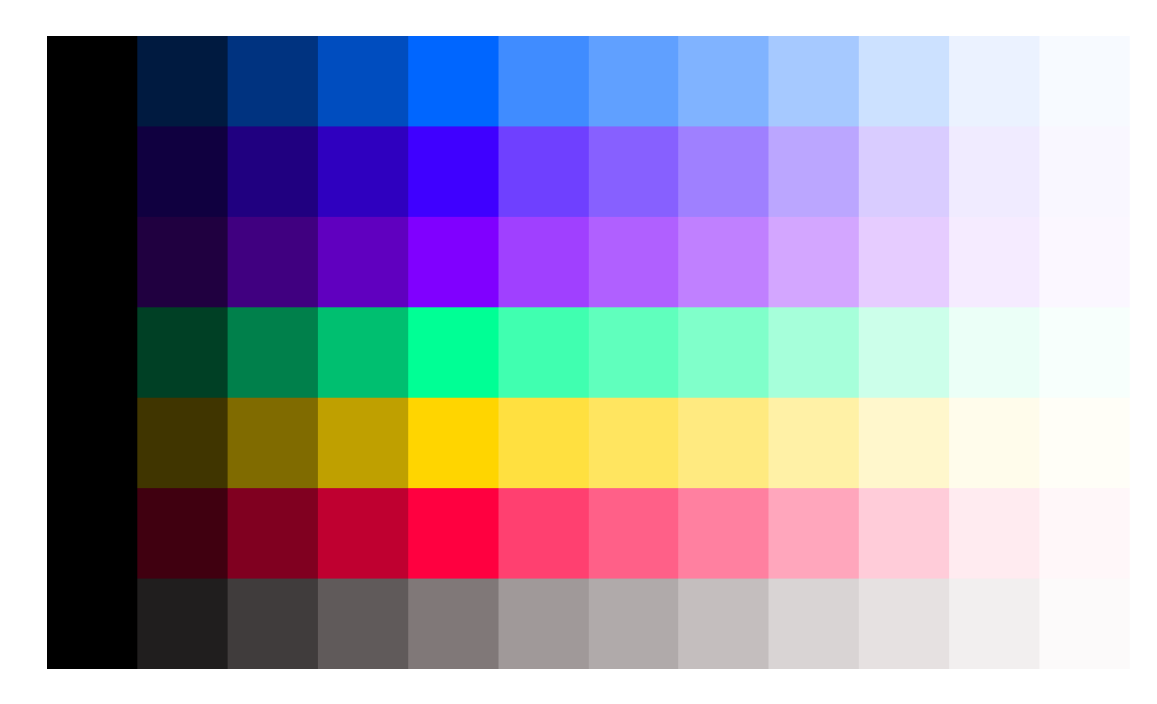

Obrázek 14. Rozšířená paleta barev pro uživatelská rozhraní Puzzle.

<span id="page-45-1"></span>Barevnost dále rozšiřuji o škálu šedých barev jemně tónovaných do červené barvy. Uživatel si těchto jemných barevných nuancí téměř nevšimne, mají však na něj pozitivní vliv.

Kontrast mezi jednotlivými stavy prvků uživatelských rozhraní kontroluji pomocí programu Adobe XD v kombinaci s rozšířením s názvem Starck, který simuluje pohled osob postižených barvoslepostí a dává mi tak představu o přístupnosti mnou navrženého uživatelského rozhraní.

# <span id="page-45-0"></span>**6.5 Pravidla typografie**

Pravidly typografie definuji velikost, font i způsob zápisu různých typů textů používaných v uživatelských rozhraních jako jsou titulky, podtitulky, text těla, poznámky nebo texty v tlačítkách.

Velikosti každého typu písma definuji pomocí harmonického měřítka v jednotkách rem. Harmonické měřítko definuje jednotlivé velikosti písma na základě několika typů poměrů mezi jednotlivými velikostmi. Těmi jsou například poměry zlatého řezu, dokonalé nebo rozšířené čtvrtiny a další. Pro uživatelská rozhraní Puzzle jsem zvolil velkou tercii. Jednotka písma rem je používána v digitálních rozhraních a funguje jako variabilní velikost písma. Její základní hodnotou bývá standardně 16 pixelů. Tato hodnota se však může variabilně měnit. Stačí nastavit jinou výchozí hodnotu a jednotlivé úrovně se této nové hodnotě přizpůsobí na základě svého poměru vůči základní jednotce.

Dále pro titulky používám primární písmo vizuálního stylu Manrope a pro ostatní úrovně doplňkové písmo Open Sans.

# <span id="page-46-0"></span>**6.6 Ikony**

Se zachováním funkčních vlastností ikonografie pracuji i s tvaroslovím navazující na doplňkový font, se kterým ikony páruji. Vizuálně tak ikony zapadají do celého vizuálního ekosystému uživatelských rozhraní Puzzle. Každá ikona je konstruována do mřížky o velikosti 32 pixelů, dělená po pixelu. Uvnitř mřížky se nachází ochranná zóna, do které ikona nezasahuje a akcentová zóna, která je používána pro přesahy ostrých vrcholů.

Stejně jako společnosti z mého průzkumu používám základní klíčové linie, které ovlivňují tvarosloví ikon a vytváří tak vizuálně ucelenější ikonografický systém.

# <span id="page-46-1"></span>**6.7 Motion**

V rámci animací jednotlivých prvků pracuji s vedením pozornosti uživatele k vyvolaným akcím, jako například rolování kontextového menu z bodu kliknutí, nebo k vysvětlení změn a akcí v digitálním produktu, jako například směr příchodu upozornění, který podává uživateli zprávu o původu dění v digitálním produktu a zvyšuji tak přehlednost v dynamickém digitálním produktu. Animace jsou časovány tak, aby trvaly dostatečně dlouho na to, aby je uživatel zaznamenal a pochopil jejich význam, zároveň však netrvají příliš dlouho, aby uživatele nezdržovali obzvlášť během produktivní práce s digitálními produkty.

# <span id="page-47-0"></span>**7 SDÍLENÁ KNIHOVNA PRVKŮ**

Na základě jasně definovaných principů, pravidel a vizuálního jazyka uživatelských rozhraní vytvářím sadu opakovatelně použitelných prvků sdílených pomocí sdílené knihovny komponent, která je používána při navrhování a vývoji uživatelských rozhraních digitálních produktů Puzzle. Obsahuje jednotlivé prvky a jejich varianty, příklady a způsoby použití a vzájemných kombinací.

Součástí sdílené knihovny prvků jsou i soubory ke stažení a použití ve vybraném softwaru. Pro Puzzle jsem zvolil aplikace Figma a Adobe XD, které jsou v základní variantě zdarma a poskytují možnosti sdílení dat a souborů. Primárně tyto aplikace slouží pro prototypování digitálních produktů a zaměřují se na kolaboraci mezi týmy designérů a vývojářů. Jednotlivé soubory sdílené knihovny lze do těchto aplikací importovat a využívat jejich obsah k vývoji prototypů a posléze reálných digitálních produktů.

# <span id="page-47-1"></span>**7.1 Knihovna komponent**

Knihovna komponent je jako krabice plná součástí skládačky, ze kterých lze opakovaně skládat nová uživatelská rozhraní. Tato skládačka má svá pravidla a principy, které definuje v samotných sdílených souborech nebo na webové stránce jim určené.

## <span id="page-47-2"></span>**7.1.1 Tlačítka**

V knihovně komponent se nachází několik základních prvků jako například tlačítka. Tlačítka jsou základem interaktivních uživatelských rozhraní a je jim věnována velká pozornost. V knihovně komponent Puzzle definuji tlačítka ve dvou provedeních – primární fialové a sekundární tmavě šedé. Dále tlačítka rozděluji na standardní a malá. Každému typu tlačítka připadá definice jednotlivých stavů jako "enabled" – standardní stav tlačítka, na které lze kliknout, "hover" – stav tlačítka po najetí kurzoru myši, "pressed" – stav při stisknutí nebo kliknutí na tlačítko, "focused" – stav, který viditelně označí prvek, je-li vybrán pomocí ovládání klávesnice nebo po označení kliknutím kurzoru (jedná se o odlišný stav oproti stavu "hover", principem jsou si však podobné) a poslední v řadě "disabled" – stav, kdy je prvek zablokován a není uživateli umožněno s ním interagovat. Tyto stavy jsou od sebe vizuálně dostatečně odlišné, a přesto si drží svůj jednotný vizuální styl.

Podobným způsobem jsou zpracovány i další interaktivní prvky podobné tlačítkům, jako jsou odkazy v textu, přepínače obsahu, karty a další.

#### <span id="page-48-0"></span>**7.1.2 Panely a kombinace prvků**

Všechny prvky i obsah jsou umístěny do bloků nebo panelů. Vizuálně jsou definovány vizuálním jazykem, ve kterém definuji jejich bohatě oblé rohy a práci s šedými odstíny tónovaných do červena. Tyto panely nestačí definovat samostatně, ale i v kombinaci s ostatními prvky. Knihovna komponent definuje skupiny prvků, jako jsou například rolovací nabídky, tabulky, formuláře, upozornění, panely paginace a další.

## <span id="page-48-1"></span>**7.1.3 Další prvky**

Knihovna komponent obsahuje řadu dalších velmi podstatných prvků uživatelského rozhraní. Těmi jsou například textová pole, které lze obvykle nalézt ve dvou variantách, a to o velikosti jednoho řádku, používané pro zadávání hesel, informací nebo vyhledávání, nebo o velikosti variabilní, která je používána pro zadávání rozsáhlejších textů jako například poznámek. Dalšími prvky jsou různé přepínače, zaškrtávací pole, štítky, bubliny nápovědy, záložky, posuvníky, indikátory postupu nebo načítání a mnohé další, které v rámci knihovny Puzzle definuji.

Součástí knihovny komponent je i barevná paleta se všemi barvami a seznam ikon používaných pro uživatelská rozhraní digitálních produktů Puzzle.

# <span id="page-49-0"></span>**ZÁVĚR**

Díky ateliéru digitálního designu jsem získal prostor pro svůj rozvoj, který jsem věnoval především zkoumání a tvorbě uživatelských rozhraní a poznávání možností dostupných technologií. Jeden z velkých cílů každého designéra uživatelských rozhraní je vlastní knihovna prvků, která je zároveň oslavou a demonstrace jeho dosavadních zkušeností a znalostí v oboru. Touto prací jsem tohoto cíle dosáhl, práce však ještě není zcela u konce. Knihovny prvků a vizuální jazyky jsou dynamicky proměnlivé v závislosti na evoluci subjektu, pro který je knihovna prvků nebo vizuální jazyk navržen, a autora, jehož cesta získávání nových poznatků a zkušeností nikdy nekončí.

Během průzkumu velkých technologických společností jsem se podíval pod pokličku těch nejlepších ve svém oboru a nadšeně zkoumal jejich řešení, kterými jsem se inspiroval pro tvorbu řešení vlastního. Jejich otevřenost a myšlenka sdílení mi umožnila studovat a přejmout postupy odborníků, na kterých jsem mohl stavět a rozvíjet svou práci.

Vytvořená knihovna prvků tedy kombinuje dosavadní znalosti s praxí uživatelských rozhraní a mé vlastní zkušenosti a myšlenky, které jsem rozvíjel během svého studia.

Zároveň jsem fascinován sebeobohacením o nové zkušenosti proudící ze zpracování dynamického loga. Byla to pro mě zcela nová zkušenost, která mi otevírá nové brány seberozvoje. Dynamické logo obsahuje velký potenciál ve své všestrannosti a univerzálnosti použití, ze které těží služby a digitální produkty společnosti Puzzle.

# <span id="page-50-0"></span>**SEZNAM POUŽITÉ LITERATURY**

- [1] KHOLMATOVA, Alla. Design Systems. *Design Systems: A practical guide to creating design languages for digital products.* 1. Freiburg: Smashing Media, 2017, s. 18. ISBN 978-3-945749-58-6.
- [2] Design Systems review of vocabulary and terms. In: *Var ya;* [online]. Helsinki: Stepanova, 2019 [cit. 2019-05-09]. Dostupné z: https://varya.me/blog/design-systemsreview/
- [3] Resting elevation and *environment.* In: Material Design [online]. Mountain View (California): Google, 2019 [cit. 2019-05-10]. Dostupné z: https://storage.googleapis.com/spec-host-backup/miodesign%2Fassets%2F0B6xUSjjSulxcYUhTRTFlcmFKeHc%2Frestingelevationbaselineelevation.png
- [4] Acrylic material. Microsoft Docs [online*]. Microsoft, 2017 [cit. 2019-05-10*]*. Dostupné z: https://*docs.microsoft.com/en-us/windows/uwp/design/style/acrylic
- [5] KHOLMATOVA, Alla. Design Patterns. Design Systems: A practical guide to creating design languages *for* digital products. 1. Freiburg: Smashing Media, 2017, s. 24. ISBN 978-3-945749-58-6.
- [6] Google turns 20: *the* evolution of Google's visual branding through the years. In: Typeroom.eu [online]. London: Parachute, 2019 [cit. 2019-05-09]. Dostupné z: http://www.typeroom.eu/article/google-turns-20-evolution-google-s-visual-brandingthrough-years
- [7] Specs. In: IBM Plex *[online*]. Armonk (New York): IBM, 2019 [cit. 2019-05-10]. Dostupné z: https://www.ibm.com/plex/specs/
- [8] *Segoe* UI font family. Microsoft Docs [online]. Redmond (Washington): Microsoft, 2018 [cit. 2019-05-10]. Dostupné z: https://docs.microsoft.com/cscz/typography/font-list/segoe-ui
- [9] Studio [*online].* London: Dalton Maag, 2019 [cit. 2019-05-10]. Dostupné z: https://www.daltonmaag.com/studio
- [10] *Weights.* Airbnb.design [online]. San Francisco (California): AirBnB, 2018 [cit. 2019- 05-10]. Dostupné z: https://airbnb.design/cereal/scale/weight/
- [11] *Rebrand 2018* [online]. San Francisco (California): Uber, 2018 [cit. 2019-05-10]. Dostupné z: https://www.uber.design/case-studies/rebrand-2018
- [12] Dropbox Design *[online].* San Francisco (California): Dropbox, 2017 [cit. 2019-05- 10]. Dostupné z: https://dropbox.design/
- [13] Colors. *In:* Carbon Design System [online]. Armonk (New York): IBM, 2019 [cit. 2019-05-10]. Dostupné z: https://www.carbondesignsystem.com/guidelines/color/overview
- [14] Grays. IBM *Design Language [*online]. Armonk (New York): IBM, 2019 [cit. 2019- 05-10]. Dostupné z: https://www.ibm.com/design/language/elements/color
- [15] Icons. Material Design *[online]*. Mountain View (California): Google, 2019 [cit. 2019- 05-10]. Dostupné z: https://material.io/tools/icons
- [16] Icon Library. *IBM Design* Language [online]. Armonk (New York): IBM, 2019 [cit. 2019-05-10]. Dostupné z: https://www.ibm.com/design/language/elements/iconlibrary/
- [17] Segoe MDL2 icons. Microsoft Docs *[online*]. Redmond (Washington): Microsoft, 2017 [cit. 2019-05-10]. Dostupné z: https://docs.microsoft.com/enus/windows/uwp/design/style/segoe-ui-symbol-font
- [18] Understanding Motion. Material Design [online]. Mountain View (California): Google, 2019 [cit. 2019-05-10*]. Dostupné* z: https://material.io/design/motion/understanding-motion.html#usage
- [19] Motion. IBM Design Language [online]. Armonk (New York): IBM, 2019 [cit. 2019- 05-10*]. Dostupné* z: https://www.ibm.com/design/language/elements/motion/
- [20] Accessibility: Color and contrast. Material Design [online]. Mountain View (California): Google, 2019 *[cit. 2019-05-09*]. Dostupné z: https://material.io/design/usability/accessibility.html#color-contrast
- [21] Barvoslepost. In: Wikipedia: the free encyclopedia [online]. San Francisco (CA): Wikimedia Foundation, *2001 [cit*. 2019-05-10]. Dostupné z: https://cs.wikipedia.org/wiki/Barvoslepost
- [22] Accessibility: Colour. In: Carbon Design System [online]. Armonk (New York): IBM, 2019 *[cit.* 2019-05-10]. Dostupné z: https://www.carbondesignsystem.com/guidelines/accessibility/color
- [23] RITTER, Channing. Reach more users: 4 tips for designing accessible apps and websites. In: *Think with Google* [online]. Mountain View (California): Google, 2019 [cit. 2019-05-09]. Dostupné z: https://www.thinkwithgoogle.com/marketingresources/experience-design/website-app-accessibility-guidelines/

# <span id="page-53-0"></span>**SEZNAM OBRÁZKŮ**

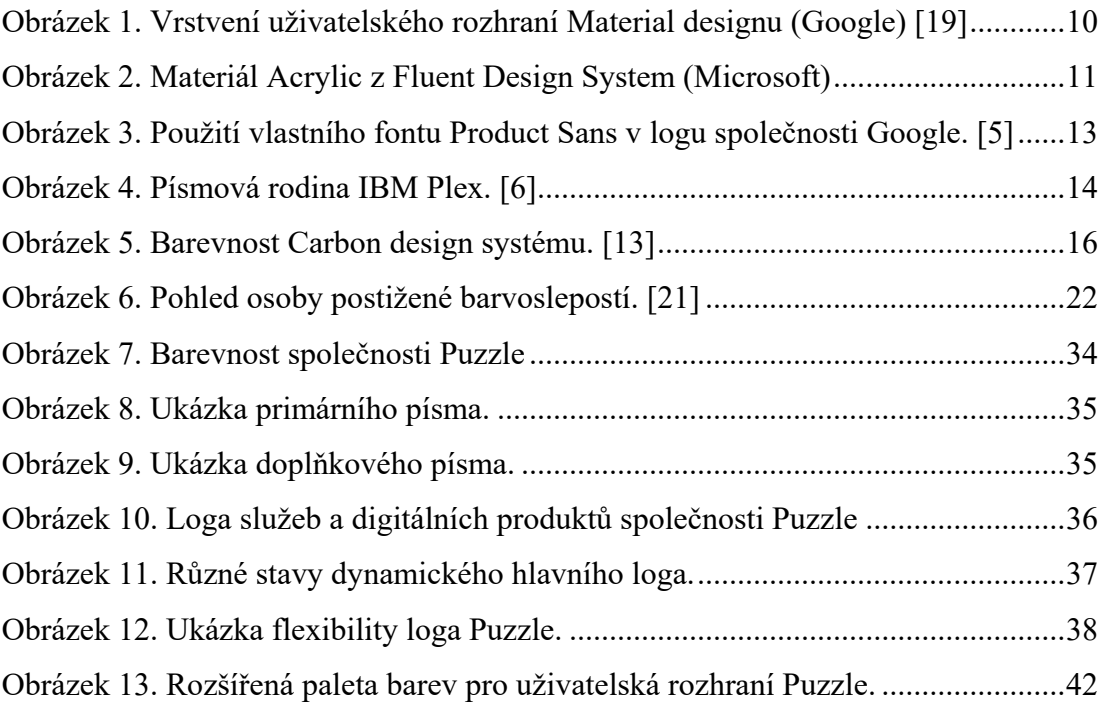

# <span id="page-54-0"></span>**SEZNAM PŘÍLOH**

[P I] Obsah datového CD

# **PŘÍLOHA P I: OBSAH DATOVÉHO CD**

Přiložené CD obsahuje:

– tuto práci ve formátech PDF a DOCX (Adobe Acrobat a Microsoft Word 2007 a novější)

– ukázku aplikací vizuálního stylu